КОД ОКП 422158

РЕФЛЕКТОМЕТР ИМПУЛЬСНЫЙ

# **РИ - 10М2**

РУКОВОДСТВО ПО ЭКСПЛУАТАЦИИ

РЭ 4221-006-23133821-09

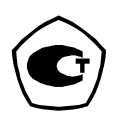

серия **«СТРИЖ»**

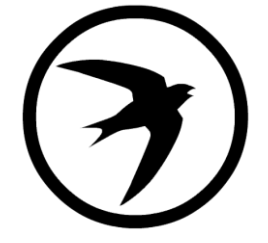

2020 г.

# ВНИМАНИЕ!

# Прибор РИ-10М2 не имеет встроенной защиты от напряжения по входу.

# Перед началом работы прибором РИ-10М2 необходимо убедиться в отсутствии напряжения в линии!

Выпуск: 06.2021. © АО "ЭРСТЕД"

АО «ЭРСТЕД» оставляет за собой право на внесение изменений в настоящее руководство без предварительного согласования с кем-либо.

АО «ЭРСТЕД» не несет ответственности за технические или типографские ошибки или другие недостатки настоящего Руководства.

АО «ЭРСТЕД» также не несет ответственности за повреждения, которые прямо или косвенно обуславливаются использованием этого материала

## Содержание

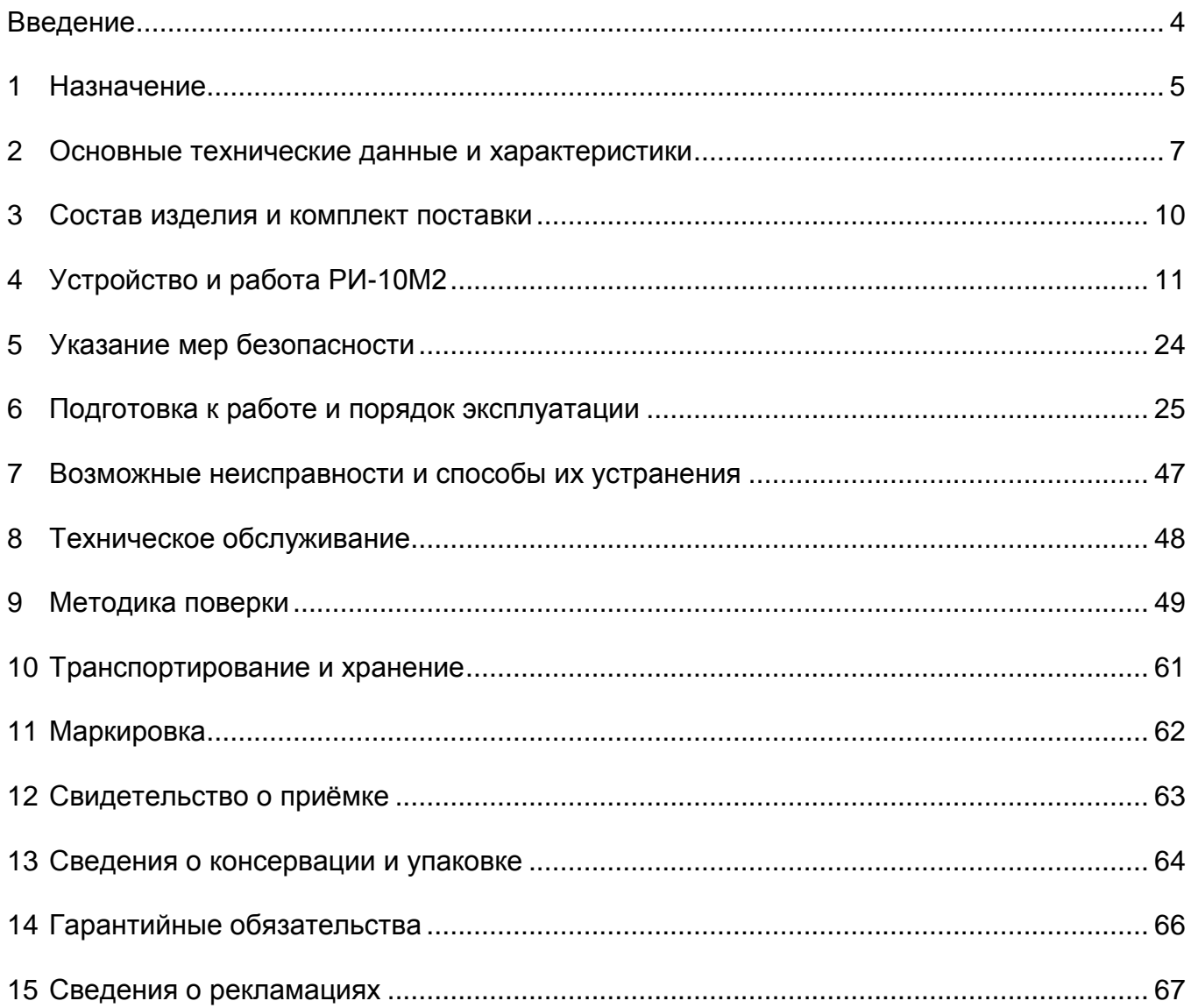

### <span id="page-3-0"></span>Введение

Настоящее Руководство по эксплуатации (РЭ) является документом, удостоверяющим гарантированные предприятием-изготовителем основные параметры и технические характеристики рефлектометра импульсного РИ-10М2 (далее РИ-10М2).

РЭ позволяет ознакомиться с устройством и принципом работы РИ-10М2 и устанавливает правила по эксплуатации, соблюдение которых обеспечивает поддержание его в постоянной готовности к действию.

К работе с прибором допускается персонал со среднетехническим образованием, имеющий опыт работы с электроизмерительными приборами общего назначения.

### <span id="page-4-0"></span>**1 Назначение**

1.1 РИ-10М2 предназначен для проведения измерений на симметричных, несимметричных и силовых кабелях. Функционально прибор состоит из блока рефлектометра и блока измерительного моста.

Блок рефлектометра предназначен для проведения следующих измерений на симметричных и несимметричных кабелях с волновым сопротивлением от 30 до 500 Ом:

- измерение длин кабелей;
- измерение расстояний до неоднородностей волнового сопротивления или повреждений;
- измерение коэффициента укорочения линии при известной ее длине;
- определение характера повреждений;
- запись в память и воспроизведение из нее до 100 рефлектограмм для последующей их обработки в стационарных условиях;

- отображение результатов измерения осуществляется на экране ЖКИ с разрешающей способностью 320х240 точек**.**

Блок измерительного моста (далее блок моста) предназначен для проведения следующих измерений на симметричных, несимметричных и силовых кабелях:

- измерение сопротивления шлейфа;
- измерение сопротивления изоляции;
- измерение электрической ѐмкости;
- измерение напряжения постоянного и переменного тока;
- определение омической асимметрии жил;
- определение расстояния до места понижения сопротивления изоляции;
- определение расстояния до места обрыва жилы кабеля;
- определение расстояния до места короткого замыкания жил кабеля;

1.2 РИ-10М2 является малогабаритным прибором, предназначенным для работы как в полевых, так и в стационарных условиях.

\_\_\_\_\_\_\_\_\_\_\_\_\_\_\_\_\_\_\_\_\_\_\_\_\_\_\_\_\_\_\_\_\_\_\_\_\_\_\_\_\_\_\_\_\_\_\_\_\_\_\_\_\_\_\_\_\_\_\_\_\_\_\_\_\_\_\_\_\_\_\_\_\_\_\_

Вид климатического исполнения РИ-10М2 группа 4 ГОСТ 22261

- рабочий диапазон температур от минус 20 до 40°С;
- относительная влажность воздуха 98% при 25 °С;
- условия транспортирования и хранения от минус 50 до 50 °С.

1.3 РИ10М2 устойчив и прочен к воздействию синусоидальной вибрации в соответствии с группой 4 ГОСТ 22261 в диапазоне частот от 10 до 55 Гц.

1.4 Питание РИ-10М2 осуществляется от встроенной необслуживаемой аккумуляторной батареи напряжением 7.4 В (аккумулятор типа CV610D 1.9А\*ч).

В конструкции РИ-10М2 предусмотрен контроль разряда аккумулятора и автоматическое отключение прибора через 10 минут простоя (кнопки не нажимались).

1.5 РИ-10М2 не является источником звукового шума.

### <span id="page-6-0"></span>**2 Основные технические данные и характеристики**

### 2.1 Блок рефлектометра

2.1.1 Диапазон измерения расстояния (временной задержки) от 0 до 50000 м (от 0 до 500 мкс)

\_\_\_\_\_\_\_\_\_\_\_\_\_\_\_\_\_\_\_\_\_\_\_\_\_\_\_\_\_\_\_\_\_\_\_\_\_\_\_\_\_\_\_\_\_\_\_\_\_\_\_\_\_\_\_\_\_\_\_\_\_\_\_\_\_\_\_\_\_\_\_\_\_\_\_

Поддиапазоны измерений:

0 - 250 м (0 - 2.5 мкс); 0 - 500 м (0 -5 мкс); 0 - 1000 м (0 - 10 мкс); 0 - 2500 м (0 - 25 мкс); 0 - 5000 м (0 - 50 мкс); 0 - 12500 м (0 - 125 мкс); 0 - 25000 м (0 - 250 мкс); 0 - 50000 м (0 - 500 мкс).

2.1.2 Пределы допускаемой основной приведенной погрешности измерения расстояния (временной задержки) в поддиапазонах ±0.4% от конечного значения поддиапазона.

2.1.3 Пределы допускаемой дополнительной приведенной погрешности измерения расстояния (временной задержки) в диапазоне рабочих температур от минус 20 до40 °С ±0.8% от конечного значения поддиапазона.

2.1.4 Параметры зондирующего импульса положительной полярности приведены в таблице 1.

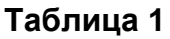

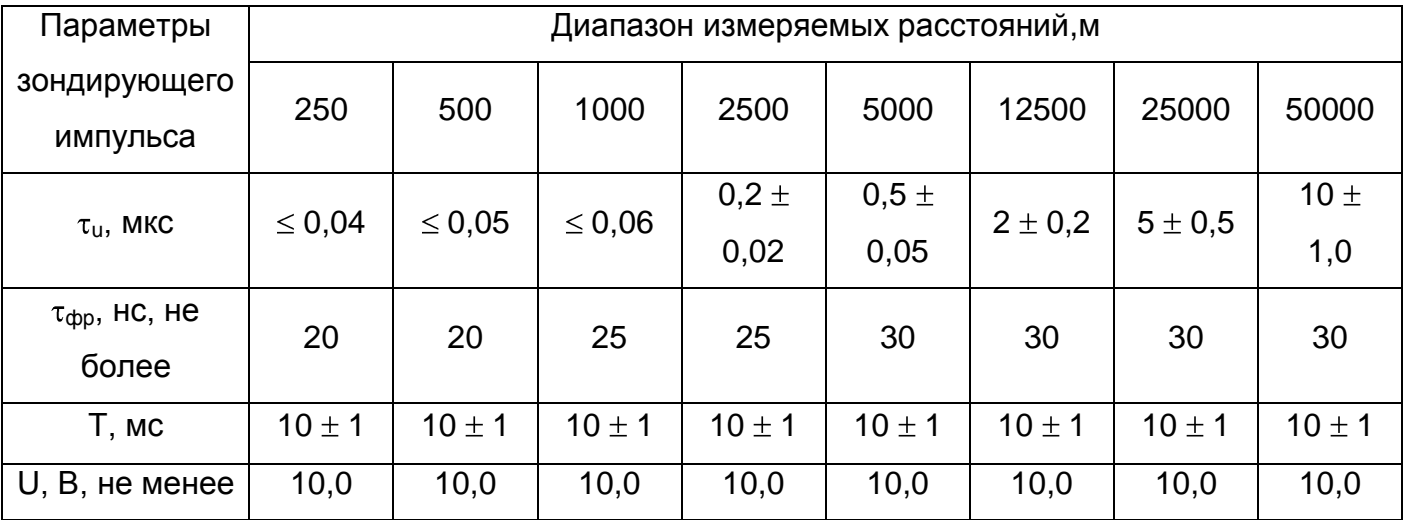

Примечание: дополнительные возможности по изменению длительности зондирующего импульса на разных диапазонах по дальности приведены в таблице 3 раздела 4.

7

 $2.1.5$ Пределы допускаемой относительной погрешности измерения коэффициента укорочения в пределах от 1 до 3 ± 0,8%.

 $2.1.6$ Чувствительность приемного тракта при превышении сигнала над уровнем шума в 2 раза на всех поддиапазонах не хуже 1 мВ.

 $2.1.7$ Диапазон согласованных сопротивлений от 30 до 500 Ом.

2.2 Блок моста

 $2.2.1$ Пределы допускаемой абсолютной погрешности измерения сопротивления шлейфа в диапазоне от 1,0 до 9 900 Ом  $\pm$ (0,005R+0,2) Ом.

 $2.2.2$ Пределы допускаемой абсолютной погрешности измерения сопротивления изоляции в диапазоне от 10 до 999 кОм  $\pm$  0,01R; от 1 до 999 МОм  $\pm$  0,02R; от 1000 до 10000 MOM  $\pm$  0.1R, при измерительном напряжении постоянного тока (180  $\pm$  10) В.

 $2.2.3$ Пределы допускаемой абсолютной погрешности измерения электрической ёмкости в диапазоне от 1 до 3000 н $\Phi$   $\pm$ (0,1C+1) н $\Phi$ .

 $2.2.4$ Пределы допускаемой абсолютной погрешности измерения напряжения постоянного тока в диапазоне от 1 до 200 В  $\pm$ (0,01U+1)В и напряжения переменного тока частотой (50 ± 5) Гц в диапазоне от 10 до 250 В  $\pm$ (0,02U+2) В.

 $2.3$ РИ-10М2 обеспечивает следующие сервисные виды работы:

а) в режиме «Рефлектометра»:

- определение характера повреждений;

- запись и хранение в памяти рефлектограмм;

- вывод из памяти на экран хранящихся записей.

б) в режиме «Моста»:

- определение омической асимметрии жил;

- определение расстояния до места понижения сопротивления изоляции;
- определение расстояния до места обрыва жилы кабеля;
- определение расстояния до места короткого замыкания жил кабеля.

2.4 Время установления рабочего режима не более 30 сек.

2.5 Время непрерывной работы РИ-10М2 от аккумуляторной батареи не менее 8 часов и зависит от состояния аккумулятора, время непрерывной работы через зарядное устройство - не ограничено.

2.6 Максимальная электрическая мощность, потребляемая РИ-10М2 при заряде аккумулятора, не более 30 ВА.

2.7 Габаритные размеры РИ-10М2 не более:

длина - 240 мм ширина - 200 мм высота - 115 мм

- 2.8 Масса РИ-10М2 с аккумуляторной батареей не более 1,9 кг.
- 2.9 Надежность
- 2.9.1 Средняя наработка на отказ To не менее 6000 часов;
- 2.9.2 Установленный срок службы Тсл не менее 5 лет.

### <span id="page-9-0"></span>**3 Состав изделия и комплект поставки**

В комплект поставки РИ-10М2 входят:

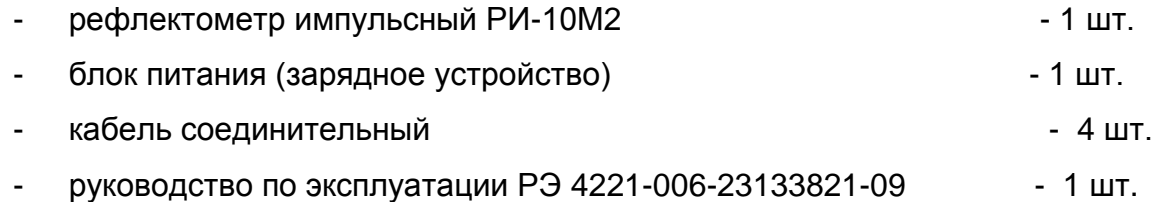

\_\_\_\_\_\_\_\_\_\_\_\_\_\_\_\_\_\_\_\_\_\_\_\_\_\_\_\_\_\_\_\_\_\_\_\_\_\_\_\_\_\_\_\_\_\_\_\_\_\_\_\_\_\_\_\_\_\_\_\_\_\_\_\_\_\_\_\_\_\_\_\_\_\_\_

ПРИМЕЧАНИЕ: установочный файл програмного обеспечения к РИ-10М2 «СТРИЖ» доступен для скачивания на сайте

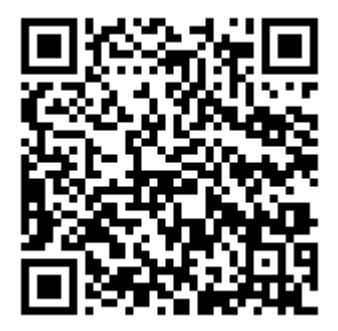

## <span id="page-10-0"></span>4 Устройство и работа РИ-10М2

### 4.1 Принцип действия РИ-10М2

#### $4.1.1$ Принцип действия рефлектометра

В приборе реализован метод импульсной рефлектометрии, который основывается на явлении частичного отражения электромагнитных волн в местах изменения волнового сопротивления цепи. При измерениях импульсным методом в линию посылают прямоугольный зондирующий ИМПУЛЬС, который, частично отражаясь **OT** неоднородностей, возвращается обратно. Зондирующий и отражённые импульсы наблюдаются на экране, масштабируемом по дальности и амплитуде, и по их виду судят неоднородности линии (см. Таблица 2).  $\mathsf{o}\xspace$ характере Отраженные ИМПУЛЬСЫ возвращаются в прибор через некоторое время с момента посылки зондирующего импульса. Зная скорость распространения электромагнитной волны по линии и время задержки отражённого сигнала, можно рассчитать расстояние до неоднородности волнового сопротивления.

$$
X = v \frac{t_3}{2} = \frac{C}{2 \cdot KV} \cdot t_3
$$

где Х - расстояние до неоднородности, м;

V - скорость распространения в линии электромагнитной волны, м/мкс;

t<sub>3</sub> - время задержки отражённого сигнала, мкс;

 $v = c/KY$ 

с - скорость света, равная 300 м/мкс;

КУ - значение коэффициента укорочения.

Неоднородности волнового сопротивления являются следствием нарушения технологии производства кабелей, а также вследствие механических и электрических повреждений цепей при строительстве и эксплуатации линий. Неоднородность возникает в местах подключения к линии каких-либо устройств (муфта, отвод, сростка кабеля, катушка Пупина, разбитость пар и т.д.), либо в местах неисправностей (обрыв, короткое замыкание, намокание сердечника кабеля, утечка на землю, утечка на соседний провод и Метод импульсной рефлектометрии позволяет фиксировать множественные  $T.A.$ ). неоднородности, как дискретные, так и протяжённые, в зависимости от соотношения их длины и минимальной длины волны спектра зондирующего импульса.

### Таблица 2

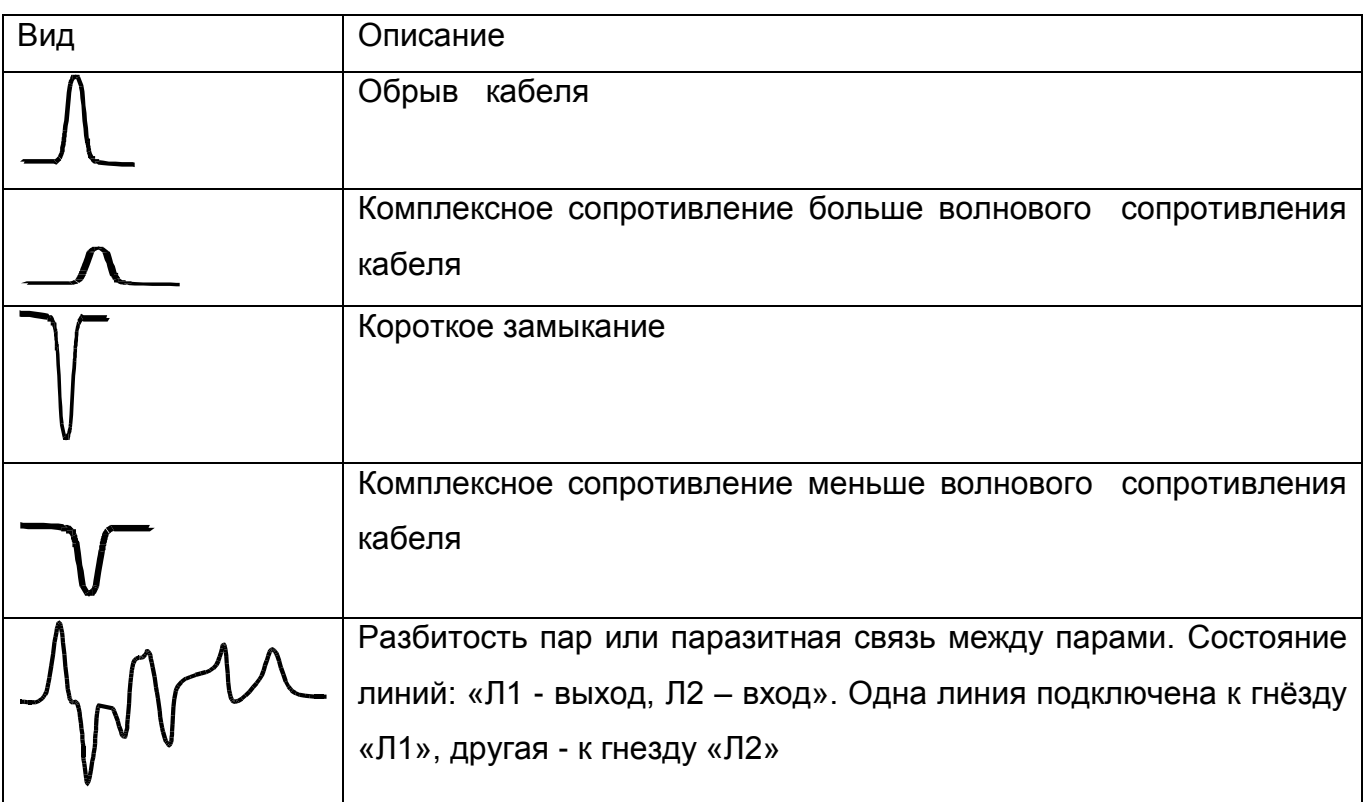

Примечание - Амплитуды импульсов приведены в соответствующих пропорциях при одном и том же усилении.

В качестве зондирующего используется импульс положительной полярности амплитудой более 10 В. Длительность зондирующего импульса автоматически меняется с изменением масштаба поддиапазона измерений и составляет величину в пределах от 10 нс до 20 мкс. Кроме того, она дополнительно может быть изменена пользователем в некоторых пределах, в соответствии с таблицей 3.

### Таблица 3 Дополнительные возможности по изменению зондирующего импульса на разных диапазонах по дальности

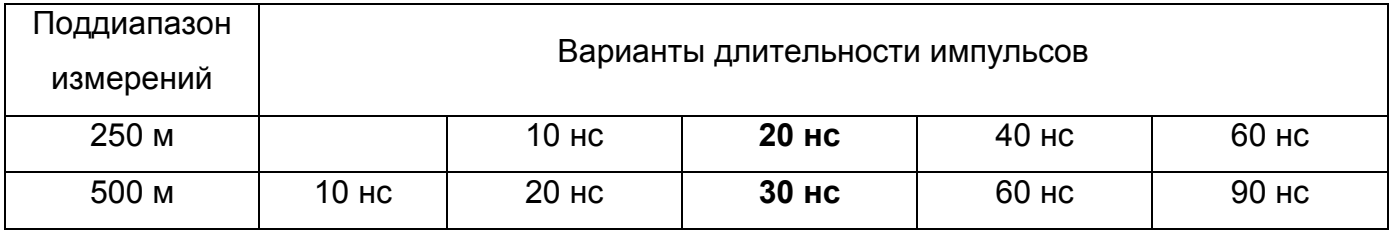

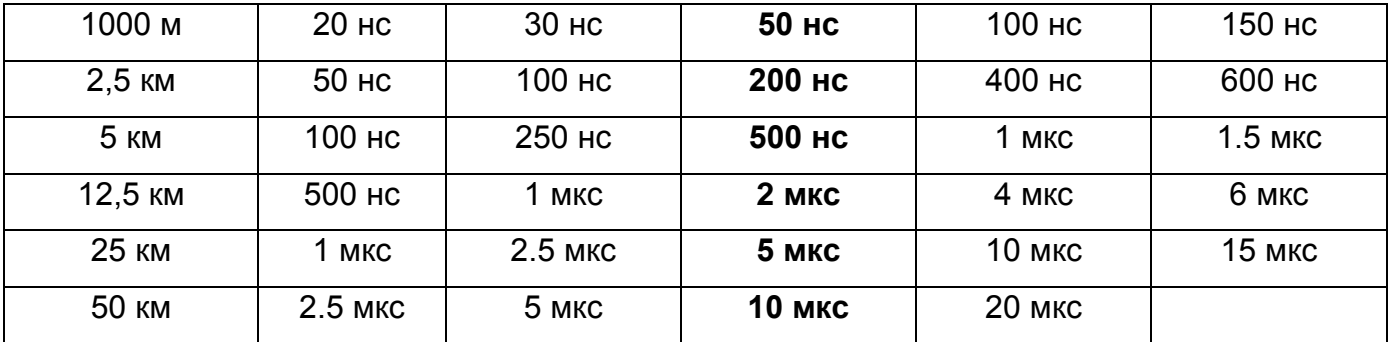

Примечание - жирным шрифтом отмечены длительности импульса устанавливаемые по умолчанию для каждого поддиапазона измерений.

Значение коэффициента укорочения индивидуально для каждого типа кабеля. Оно связано с типом оболочки кабеля следующим соотношением:

$$
KV=\sqrt{\varepsilon_0},
$$

где  $\varepsilon_0$  – диэлектрическая постоянная оболочки кабеля.

Значение коэффициента укорочения можно определить экспериментально по известной длине кабеля.

Погрешность определения расстояния до неоднородности определяется дискретностью индикатора (320 дискретов/шкала) и погрешностью установки коэффициента укорочения линии (Коэф.ук). Кроме того, возникают дополнительные погрешности за счет искажения формы отраженного сигнала в линиях с частотно-зависимыми потерями.

На погрешность измерений влияет также характер неоднородности, ее величина, наличие нескольких неоднородностей в линии. Погрешность измерений может быть уменьшена согласованием прибора с линией ручкой СОГЛ.

В приборе РИ-10М2 расстояние определяется автоматически (в зависимости от выбранного коэффициента укорочения), соответствует положению курсора на экране и отображается в цифровой форме в нижней части экрана (Курсор).

### 4.1.2 Принцип действия измерительного моста

Прибор представляет собой универсальное измерительное устройство, включающее в себя комплекс схем, реализуемых на основе мостов постоянного тока и баллистического метода измерений. Используя предложенные схемы измерений, можно определить параметры кабеля (сопротивление шлейфа, сопротивление изоляции, омическую

асимметрию, электрическую ёмкость), а также рассчитать расстояние до места повреждения (обрыв, пониженное сопротивление изоляции, короткое замыкание). Микропроцессорная обработка позволяет автоматизировать выполнение вычислений, а также автоматически выбирает диапазон измерений.

#### $4.1.2.1$ Измерение сопротивления изоляции

Измерение сопротивление изоляции осуществляется мостом постоянного тока с переменным отношением плеч. Датчик, включённый в диагональ моста, фиксирует изменение тока, что в свою очередь, позволяет дать количественную оценку подключаемого сопротивления.

 $4.1.2.2$ Измерение сопротивления шлейфа аналогично измерению сопротивления изоляции. На дальнем конце кабеля жилы закорачиваются.

#### $4.1.2.3$ Измерение электрической ёмкости

Способ измерения ёмкости основан на баллистическом методе измерений. Прибор разряжает подключенный к нему кабель, а потом заряжает его за короткий интервал времени через стабилизированный источник тока до определённого напряжения. Полученное значение ёмкости определяется по формуле:

$$
C = \frac{I \cdot t}{U}
$$

где: С - электрическая ёмкость, нФ.

I - сила тока, мА.

U - измеренное напряжение, В.

t - время измерения, мкс.

#### $4.1.2.4$ Измерение напряжения постоянного и переменного тока

Измерение напряжения постоянного тока осуществляется путем прямой подачи напряжения на измерительный тракт на входе прибора. Измерение напряжения переменного тока осуществляется путем преобразования его в напряжение постоянного тока и вычисления среднеквадратического значения этого напряжения.

 $4.1.2.5$ Определение омической асимметрии осуществляется неуравновешенным мостом постоянного тока. На дальнем конце жилы закорачиваются на экран. Датчик, включённый в диагональ моста, даст количественную оценку омической асимметрии.

 $4.1.2.6$ Определение расстояния до места с пониженным сопротивлением изоляции по отношению к оплётке кабеля либо по отношению к соседней жиле осуществляется по методу Муррея. Условно исправная и неисправная жилы закорачиваются на дальнем конце кабеля и подключаются к клеммам прибора. К третьей клемме подключается оплётка кабеля либо жила, по отношению к которой имеется пониженное сопротивление. Зная значение погонного сопротивления кабеля (см. «таблица кабелей» в режиме «Настройки») или общую длину кабеля, можно вычислить расстояние до места повреждения. Для уточнения места расположения повреждения, измерения следует проводить с обоих концов кабеля.

Определение расстояния до места обрыва жилы кабеля проводится по методу  $4.1.2.7$ сравнения ёмкостей. Емкость исправной жилы кабеля сравнивается с ёмкостью поврежденной. Зная значение погонной емкости кабеля (см. «таблица кабелей» в режиме «Настройки») или общую длину кабеля, можно вычислить расстояние до места обрыва кабеля. Для уточнения места обрыва, измерения следует проводить с обоих концов кабеля.

### 4.2 Внешний вид

Внешний вид прибора приведён на рисунке 4-1.

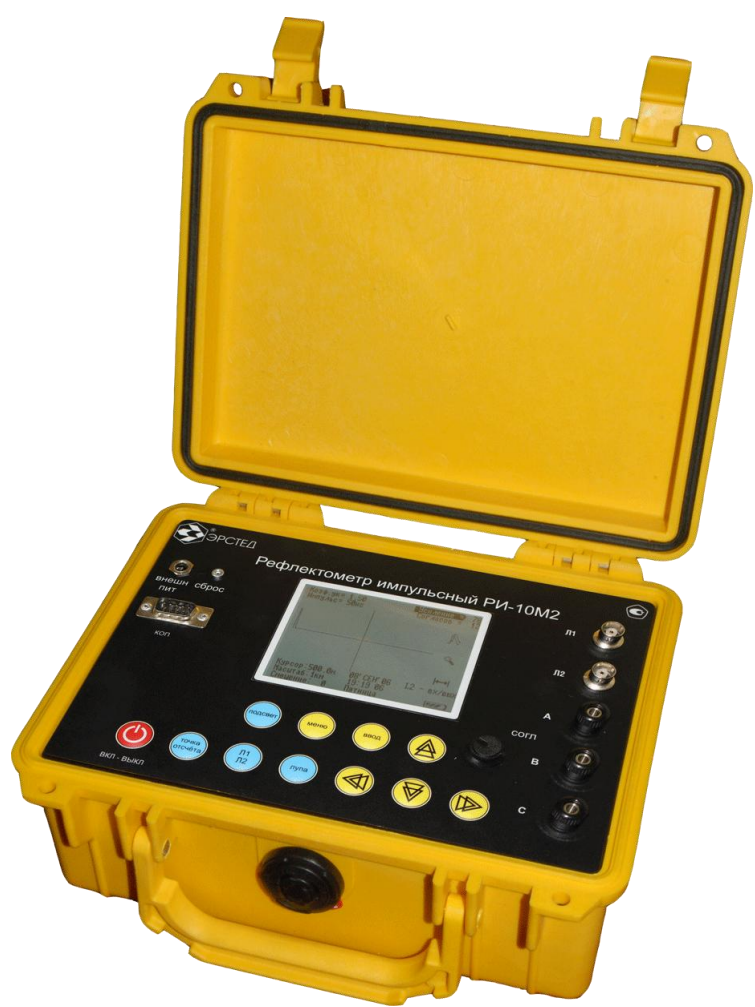

Рисунок 4-1 Внешний вид прибора РИ-10М2

4.3 Расположение и назначение органов управления и отображения:

#### $4.3.1$ Подача питания

Питание прибора осуществляется от встроенного аккумулятора 7,4 В, емкостью 1.9 А\*ч. Включение прибора осуществляется кнопкой ВКЛ-ВЫКЛ. К разъему ВНЕШ ПИТ может быть подключено входящее в комплект поставки зарядное устройство, позволяющее работать с прибором, одновременно подзаряжая встроенный аккумулятор. Порядок заряда аккумулятора описан в п. 8.2.

 $4.3.2$ Кнопка СБРОС используется для принудительного выключения прибора (см п.8 примечание).

 $4.3.3$ Разъём «КОП» предназначен для подключения ЭВМ.

 $4.3.4$ Кнопка «ПОДСВЕТ» используется при необходимости для включения подсвета экрана. Однако при этом несколько увеличивается потребление тока.

4.3.5 Кнопки « $\overline{\nabla}$ » и « $\triangle$ » используются для выбора режима работы прибора («Мост» или «Рефлектометр»).

 $4.3.6$ Кнопка ВВОД предназначена для перехода в выбранный режим работы.

 $4.3.7$ В режиме «Рефлектометр» органы управления выполняют следующие функции:

- а) кнопки « $\overline{\triangledown}_{\triangledown}$  и « $\bigtriangleup_{\infty}$  в режиме ИЗМЕРЕНИЕ используются для регулировки амплитуды сигналов на экране, смещения изображения по вертикали и регулировки коэффициента укорочения. Нажатие кнопки « $\overline{\mathbb{V}}$ » позволяет непрерывно уменьшать усиление (смещение, коэффициент укорочения), а нажатие кнопки « $\mathbb{A}$ » позволяет непрерывно увеличивать усиление (смещение, коэффициент укорочения). Текущие значения параметров отображаются на экране. Установленная величина параметров присваивается рефлектограмме при записи ее в память прибора. В режиме МЕНЮ кнопки « $\overline{\nabla}$ » и « $\underline{\mathbb{A}}$ » используются для выбора пункта меню;
- «< )» и « » в режиме ИЗМЕРЕНИЕ используются для перемещения б) кнопки измерительного курсора влево, вправо; в режиме МЕНЮ - для изменения величины выбранного параметра;
- в) ручка СОГЛ используется только в режиме ИЗМЕРЕНИЕ для согласования выходного сопротивления РИ-10М2 с волновым сопротивлением исследуемого кабеля. Критерием наилучшего согласования служит минимальная величина амплитуды кратных переотражённых сигналов. Для максимальной чистоты изображения рекомендуется одновременно с ручкой СОГЛ пользоваться регулировкой усиления кнопками « $\overline{\nabla}_{\aleph}$ и « $\bigcirc$ ». Выставленное согласование (в условных единицах) отображается на второй позиции в правом верхнем углу экрана и присваивается рефлектограмме при ее записи в память прибора;
- г) кнопка ТОЧКА ОТСЧЁТА используется только в режиме рефлектометра и служит для присвоения текущему положению курсора нулевого расстояния;
- д) кнопка «Л1 Л2» в режиме ИЗМЕРЕНИЕ служит для выбора гнезд «Л1», «Л2» при подключении исследуемого кабеля. При этом возможно равноценное подключение

исследуемого кабеля к любой группе гнезд, или одновременное подключение двух кабелей к двум гнездам. Выбором кнопки «Л1 Л2» можно при этом вызывать на экран соответствующую рефлектограмму. Последовательно нажимая кнопку «Л1 Л2», можно визуально сравнивать две рефлектограммы, что бывает полезно, если одна из них опорная (линия заведомо исправна и идет параллельно исследуемой). Состояние входов отображается на дисплее в правом нижнем углу. Режим используется для определения неисправностей типа "разбитость пар" и "паразитная связь между парами";

- е) гнёзда «Л1», «Л2» предназначены для подключения кабелей в режиме ИЗМЕРЕНИЕ. Исследуемая двухпроводная линия подключается к соответствующим гнездам. При работе на кабельных линиях удобно пользоваться соединительными кабелями, входящими в комплект прибора (на малых длинах кабелей соединительные кабели вносят погрешность в измерения).
- ж) кнопка ЛУПА используется только в режиме рефлектометра и служит для растяжки изображения вблизи выбранного положения курсора;
- 3) кнопка МЕНЮ вызывает на экран перечень параметров меню, которые могут быть изменены пользователем и для возврата в режим ИЗМЕРЕНИЕ;
- режиме ИЗМЕРЕНИЕ осуществляет и) кнопка ВВОД  $\mathbf{B}$ выбор параметра. последовательно нажимая эту кнопку можно выбрать для изменения следующие параметры: «Усиление», «Смещение» или «Коэф.ук»; в режиме МЕНЮ - позволяет выбрать параметр, требующий изменения его величины, снять параметр или ввод (вывод) в память нужной рефлектограммы при расположении осуществить маркера напротив пункта «В память» («Из памяти»).
- к) Вид дисплея в режиме ИЗМЕРЕНИЕ рефлектометра

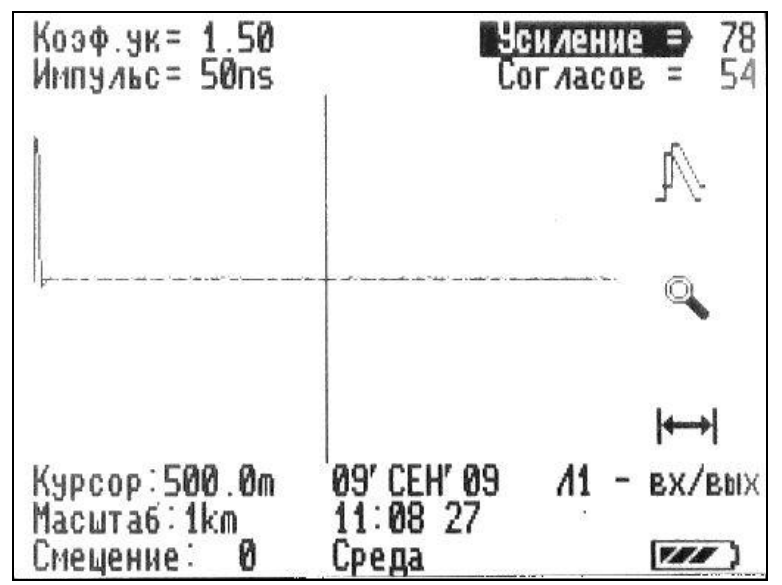

### Рисунок 4-2 Вид дисплея в режиме ИЗМЕРЕНИЕ рефлектометра

В центральной части:

- изучаемая рефлектограмма.
- В верхней части:
	- выбранный коэффициент укорочения (надпись Коэф.ук);
	- выбранная длительность импульса (надпись Импульс);
	- выбранный коэффициент усиления (от 0 до 155 ус.ед.) (надпись Усиление);
	- выбранное согласование (от 0 до 60...63 ус.ед.) (надпись Согласов).

В нижней части:

- расстояние (в м) от зондирующего импульса до курсора (надпись Курсор);
- выбранный поддиапазон измерений (надпись Масштаб);
- выбранное значение смещения (от -48 до +48 ус.ед.) (надпись Смещение);
- дата и время работы;
- СОСТОЯНИЕ ВХОДОВ.

В правой части (сверху вниз):

- включение режима сравнения рефлектограмм (символ А);
- включение режима ЛУПА (символ  $-\infty$ );
- включение режима присвоения текущему положению курсора нулевого расстояния  $(CMMBOJ - H);$
- индикатор заряда встроенного аккумулятора (символ ш).
- л) Вид дисплея в режиме МЕНЮ рефлектометра

| Маситаб<br>Импульс<br>Укорочение<br>Накопление<br>Дата<br>память<br>Из памяти<br>Таблица К.У.<br>Контраст<br>Мост<br>Сброс настроек | 1km<br>50ns<br>.50(100)<br>16<br>09' CEH' 09<br>17 | 11:09 11 |
|----------------------------------------------------------------------------------------------------|----------------------------------------------------|----------|
|                                                                                                    |                                                    |          |

**Рисунок 4-3 Вид дисплея в режиме МЕНЮ рефлектометра**

- пункт «Масштаб» - выбор поддиапазона измерения расстояний .

- пункт «Импульс» - выбор длительности зондирующего импульса.

- пункт «Укорочение» - выбор коэффициента укорочения (скорости

распространения).

- пункт «Накопление» - выбор числа накапливаемых рефлектограмм (для борьбы с асинхронными помехами).

- пункт «Дата» - установка текущего времени и даты.

- пункт «В память» - запись во внутреннюю энергонезависимую память текущей рефлектограммы.

- пункт «Из памяти» - чтение из внутренней памяти рефлектограммы.

- пункт «Таблица К.У.» - чтение и редактирование значений коэффициентов укорочения для разных видов кабелей.

- пункт «Контраст» - изменение контрастности дисплея.

- пункт «Мост» - переключение в режим измерительного моста.

- пункт «Сброс настроек» - возвращение к заводским установкам.

- 4.3.8 В режиме «Мост» органы управления выполняют следующие функции:
- а) кнопки « $\overline{\nabla}_x$ , « $\mathbb{A}_x$  и « $\mathbb{Q}_x$ , « $\mathbb{D}_x$  используются для выбора параметра в меню «Режимы измерительного моста», а также для изменения некоторых параметров в процессе измерения (погонная емкость, погонное сопротивление и т.д.);
- б) кнопка ВВОД осуществляет перевод в режим измерения выбранного параметра, для запуска процесса измерения и выхода из него;
- в) клеммы «А», «В», «С» предназначены для подключения кабеля. Исследуемый кабель подключается к соответствующим клеммам. При работе на кабельных линиях удобно пользоваться соединительными кабелями, входящими в комплект прибора.
- г) кнопка «Л1Л2» служит для выбора способа коммутации между клеммами «А», «В», «С» в ручном режиме работы моста.
- д) Вид главного меню в режиме «Мост»

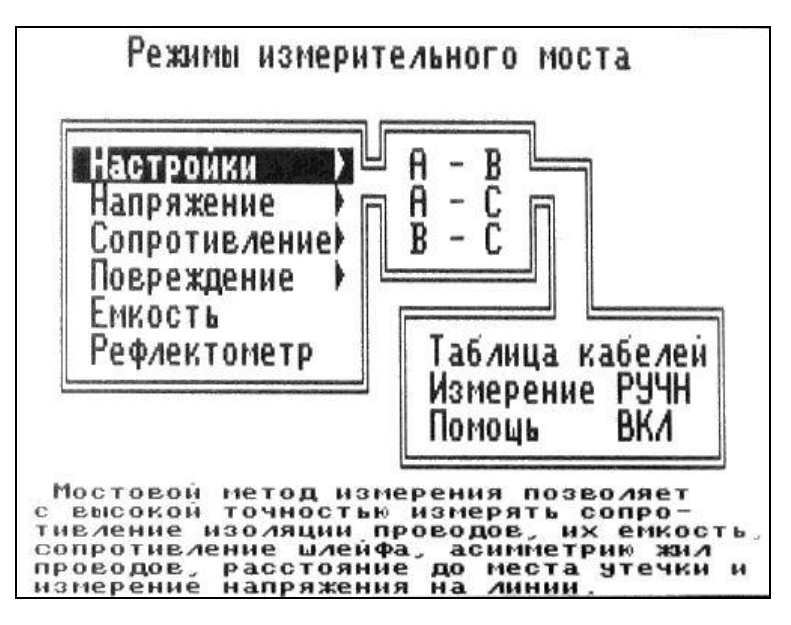

Рисунок 4-4 Вид главного меню в режиме «Мост»

Режим «Настройки» осуществляет:

- выбор коммутации клемм «А», «В», «С», между которыми будут проводится измерения;

- вход в меню «Таблица кабелей» для ввода или редактирования значений погонного сопротивления и погонной ёмкости кабеля;

- «Измерение» - выбор опции автоматического либо ручного запуска процесса измерения (кроме режимов «Асимметрия жил», «Проверка», «Обрыв», «Утечка», здесь работа осуществляется только в ручном режиме);

- выбор опции отображения (запрещения) подсказок во всех пунктах меню «Помощь».

Режим «Напряжение» позволяет выбрать вид измеряемого напряжения между клеммами (постоянное, переменное).

Режим «Сопротивление» осуществляет выбор измерения по постоянному току:

- сопротивления изоляции;

- сопротивления шлейфа;

- асимметрии жил.

Режим «Повреждение» позволяет определить расстояние до повреждения кабеля:

- пункт «Проверка» позволяет комплексно измерять сопротивление изоляции и электрической ёмкости между всеми жилами проводов или между жилами и оплёткой;

- пункт «Обрыв» позволяет измерять расстояние до места обрыва кабеля методом сравнения электрических ёмкостей хорошей и повреждённой жил;

пункт «Утечка» позволяет измерять расстояния до места понижения сопротивления изоляции кабеля.

Режим «Емкость» позволяет проводить измерение электрической ёмкости кабеля. Режим «Рефлектометр» переключает прибор в режим рефлектометр

е) Вид дисплея в режиме «Повреждение», пункт «Утечка»

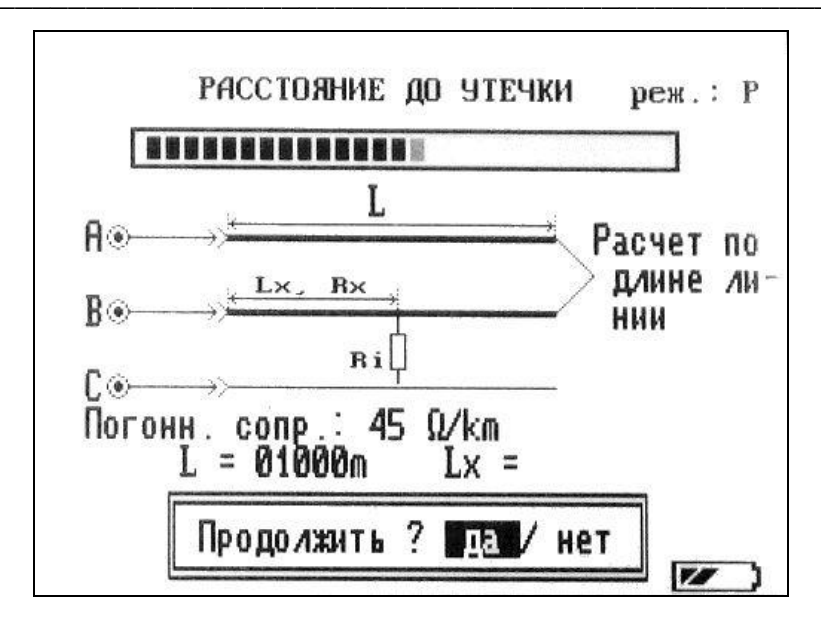

Рисунок 4-5 Вид дисплея в режиме «Повреждение», пункт «Утечка»

В центральной части:

- графическое отображение способа проведения измерений;
- значение погонного сопротивления (от 0 до 10 кОм) (только в режиме «Утечка») (надпись - Погонное сопр. : 0 Ом/км) или значение погонной ёмкости (от 0 до 99 нФ) (только в режиме «Обрыв») (надпись – Емкость: 0 нФ/ км);
- подсказка;
- результаты измерений.  $\sim$

В верхней части:

- параметр и режим измерения (А автоматический, P ручной);  $\Delta \sim 10^4$
- бегущая строка, заполнение которой связано с проводимым измерением.  $\omega_{\rm{eff}}$

В нижней части:

- пункт продолжения (остановки) измерений (надпись Продолжить? Да/Нет);
- индикатор заряда встроенного аккумулятора (символ •).

## <span id="page-23-0"></span>5 Указание мер безопасности

- К работе с РИ-10М2 допускаются люди, изучившие настоящее РЭ.  $5.1$
- 5.2 РИ-10М2 не имеет напряжений, опасных для жизни.
- При работе РИ-10M2 с одновременным зарядом аккумулятора через зарядное 5.3 устройство запрещается вскрывать корпус прибора.
- 5.4 При работе на различных трассах персонал обязан соблюдать правила техники безопасности для работы на этом типе трасс.

#### <span id="page-24-0"></span>Подготовка к работе и порядок эксплуатации 6

- $6.1$ Перед эксплуатацией РИ-10М2 проверяется визуально. При этом особое внимание должно быть обращено на маркировку органов управления, отсутствие видимых повреждений.
- 6.2 Включение прибора

Включение прибора производится нажатием кнопки ВКЛ-ВЫКЛ. При этом на экране загорается окно текущей версии прибора, которое сменяется окном выбора режима работы прибора. Для перехода в режим измерительного моста выберите «Мост», для перехода в режим рефлектометра выберите «Рефлектометр». Для перемещения по меню используйте кнопки навигации « $\nabla$ » и « $\Delta$ »; для выбора режима используйте кнопку ВВОД.

6.3 Работа в режиме рефлектометра

Настройка прибора

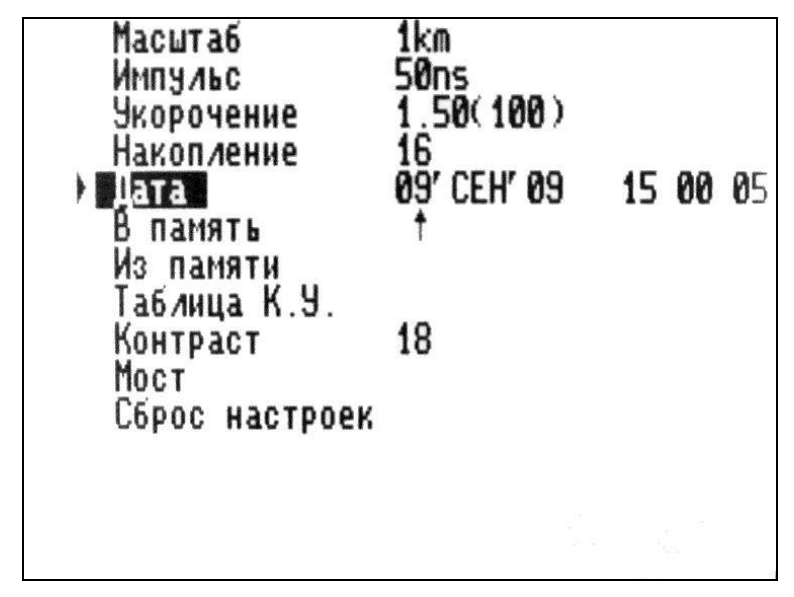

### Рисунок 6-1 Установка даты и времени

 $6.3.1$ Установка времени и даты внутренних часов прибора осуществляется в главном меню режима «Рефлектометр». Для перехода из режима измерения в главное меню нажмите кнопку МЕНЮ. Используя навигационные кнопки « $\overline{\mathbb{V}}$ », « $\mathbb{A}$ », установите маркер напротив пункта «Дата» и нажмите кнопку ВВОД, при этом появится стрелка под числом.

Изменение параметра осуществляется кнопками «< » и « ». Для перехода к редактированию следующего параметра нажмите кнопку ВВОД.

Для установки контрастности дисплея, используя навигационные кнопки «∀». 6.3.2 «А», установите маркер напротив пункта «Контраст» и нажмите кнопку ВВОД. Изменение параметра осуществляется кнопками « $\mathbb{Q}$ » и « $\mathbb{R}$ » в диапазоне от 0 до 40 единиц. Для выхода нажмите кнопку ВВОД.

6.3.3 Возврат к заводским установкам осуществляется выбором пункта «Сброс настроек».

6.4 Подключение прибора к исследуемой линии

#### Внимание!

#### Перед началом работы убедитесь в отсутствии напряжения в линии.

 $6.4.1$ Для работы в режиме рефлектометра необходимо выполнить подключение кабеля к разъёмам «Л1», «Л2», используя при необходимости соединительные кабели, входящие в комплект поставки. Выбор способа подключения кабеля осуществляемся нажатием на кнопку «Л1 Л2».

6.5 Измерение длины кабеля рефлектометром

 $6.5.1$ Установка рабочих параметров прибора осуществляется в режиме меню. Для перехода в режим меню нажмите кнопку МЕНЮ. Выход в режим измерения осуществляется повторным нажатием кнопки МЕНЮ.

Для установки поддиапазона измерения расстояний, кнопками « $\overline{\mathbb{V}}$ », « $\mathbb{\mathbb{A}}$ », 6.5.2 установите маркер напротив пункта «Масштаб» и нажмите кнопку ВВОД. Выбор поддиапазона (250 м, 500 м, 1 км, 2,5 км, 5 км, 12,5 км, 25 км, 50 км) производят кнопками навигации « $\langle \langle \rangle$ » и « $\rangle$ ». Выход из установки осуществляется кнопкой ВВОД.

6.5.3 Для установки длительности зондирующего импульса, установите маркер напротив пункта «Импульс» и нажмите кнопку ВВОД. Выбор длительности импульса (см. таблицу 3) производят кнопками навигации « $\mathbb{Q}_n$  и « $\mathbb{D}_n$ . Выход из установки осуществляется кнопкой ВВОД.

Для установки значения коэффициента укорочения, установите маркер напротив 6.5.4 пункта «Укорочение» и нажмите кнопку ВВОД. Выбор К.У. (от 1 до 3) производят кнопками навигации « $\langle \langle \rangle$ » и « $\langle \rangle$ ». Выход из установки осуществляется кнопкой ВВОД.

6.5.5 Значение коэффициента укорочения может быть взято из таблицы К.У. в меню рефлектометра. Для этого установите маркер напротив пункта «Таблица К.У.» и нажмите кнопку ВВОД. Из имеющихся в памяти прибора типов кабелей, выберите свой тип кнопками навигации « $\overline{\mathbb{V}}$ » и « $\triangle$ » и нажмите кнопку ВВОД. Следующее меню предлагает установить выбранный К.У. (пункт «Установить»), изменить выбранный К.У. (пункт «Изменить»), добавить новый коэффициент и тип кабеля (пункт «Добавить») или удалить данный тип кабеля из таблицы (пункт «Удалить»). Для пролистывания страниц таблицы используйте кнопки « $\langle \rangle$ » и « $\rangle$ ». Выход из установки осуществляется кнопкой «ВВОД».

| Кабель                                                                                                    | К. ук                                                                                     | Кабель                                                                                                    | K.yĸ                                                                                         |
|----------------------------------------------------------------------------------------------------|-------------------------------------------------------------------------------------------|----------------------------------------------------------------------------------------------------|----------------------------------------------------------------------------------------------|
| PK-50-2-11<br>PK-100-7-11<br>$\Pi - 270$<br>N274M<br><b>N296M</b><br>MBC 5x2,5<br>Резин. изол.<br>CB, AB<br>Cb,Ab<br>C5N3ABnWn<br>CMN 3x95+1,95<br>(130)<br>кспп<br>$0M$ )<br>КСПП (115<br>0м)<br>$3D-2U$ | 1.20<br>3.00<br>1.39<br>1.60<br>1.84<br>2.00<br>1.87<br>1.61<br>1.43<br>1.52<br>.52<br>49 | 5D-2V<br>8D-2V<br>$10D - 20$<br>$200 - 20$<br>Belden 9913<br>Flexi-4XL<br>ABBI<br>ANBEEUN<br><b>ANBEEUN</b><br>4x25<br>ANB66UN 4x95<br>anbbhf<br>1x95/35<br>1x95<br>Anbh<br>AC6 3x50 | 1.49<br>1.49<br>1.49<br>1.49<br>1.19<br>1.19<br>1.59<br>1.51<br>1.51<br>1.51<br>1.87<br>1.87 |

Рисунок 6-2 Выбор табличного значения К.У.

6.5.6 Для установки значения величины накопления фильтра от асинхронной помехи, установите маркер напротив пункта «Накопление» и нажмите кнопку ВВОД. Выбор числа накапливаемых рефлектограмм (от 1 до 128) производят кнопками навигации « $\blacklozenge$ » и «D». Выход из установки осуществляется кнопкой ВВОД.

6.5.7 Для перехода в режим измерения, нажмите кнопку МЕНЮ. На экране дисплея в этом режиме возможен выбор с помощью кнопки ВВОД следующих параметров: «Усиление» (правый верхний угол экрана), «Смещение» (левый нижний угол экрана),

«Коэф.ук» (левый верхний угол экрана). Изменение величины этих параметров осуществляется кнопками « $\overline{\mathbb{V}}_n$  и « $\underline{\mathbb{A}}_n$ »

6.5.8 Для сопротивления **PV-10M2**  $\mathbf{c}$ согласования ВЫХОДНОГО **ВОЛНОВЫМ** сопротивлением исследуемого кабеля используйте ручку СОГЛ. Критерием наилучшего согласования служит минимальная величина амплитуды кратных переотражённых сигналов. Для максимальной чистоты изображения рекомендуется одновременно с ручкой СОГЛ пользоваться кнопками « $\overline{\mathbb{V}}$ » и « $\bigtriangleup$ » для регулировки усиления. Выставленное согласование (в условных единицах) отображается на второй позиции в правом верхнем углу экрана и присваивается рефлектограмме при ее записи в память прибора.

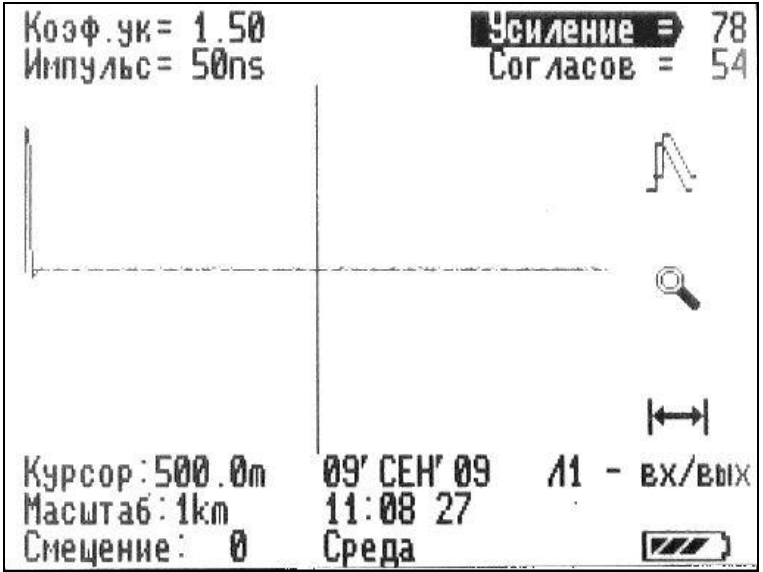

### Рисунок 6-3 Вид рефлектограммы

6.5.9 Проанализируйте полученную рефлектограмму кабеля в режиме измерения. Отражённый импульс положительной полярности характеризует обрыв кабеля. Установите курсор на фронт импульса. В приборе РИ-10М2 расстояние определяется автоматически (в зависимости от выбранного коэффициента укорочения), соответствует положению курсора на экране и отображается в цифровой форме в нижней части экрана («Курсор»).

6.6 Измерение коэффициента укорочения линии при известной ее длине

6.6.1 Повторите операции по п.п. 6.4; 6.5.1...6.5.3 и 6.5.6...6.5.8 6.6.2 Проанализируйте полученную рефлектограмму в режиме измерения. Установите курсор на фронт импульса. Последовательно нажимая кнопку ВВОД, выберите параметр кнопками « $\overline{\mathbb{V}}$ » « $\mathbb{A}$ ». «Коэф.ук» и, изменяя величину коэффициента укорочения выставите показание параметра «Курсор» равным длине линии. Зафиксируйте полученное значение коэффициента укорочения в цифровой форме в левой верхней части экрана («Коэф.ук»).

6.6.3 Определение расстояния повреждения кабеля ДО места <sub>R</sub> режиме рефлектометра

Определение расстояния до места повреждения кабеля выполняется по методике п.6.5. По анализу полученной рефлектограммы можно не только определить расстояние до места повреждения, но и судить о характере повреждений.

6.6.4 Анализ рефлектограмм

Примечание. На рисунках 6-4...6-8 в верхней части схематично показана кабельная линия, в нижней части - рефлектограмма этой линии.

а) Определение расстояний до муфт, скруток, обрывов

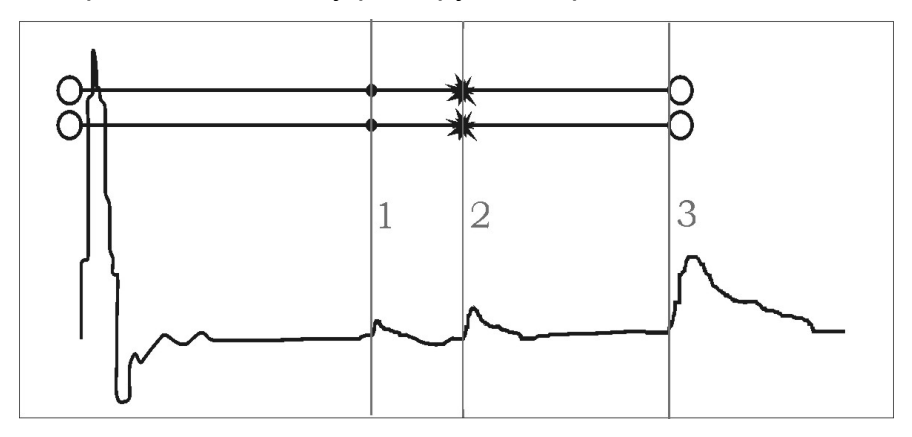

Рисунок 6-4 Муфты, скрутки, обрыв

Отражение от неоднородности характеризующей сростку кабеля, выражается в наличии импульса положительной полярности. По величине отраженного импульса можно судить о качестве выполнения сростки кабеля. Рефлектометр позволяет различить несколько дискретных неоднородностей. В положении курсора 1 наблюдается отражённый импульс положительной полярности, указывающий на наличие соединения в кабельной линии. Соединение в положении курсора 2 выполнено хуже предыдущего соединения.

Отражённый импульс в положении курсора 3 указывает на обрыв (конец) кабельной линии.

б) Определение расстояния до короткого замыкания между жилами

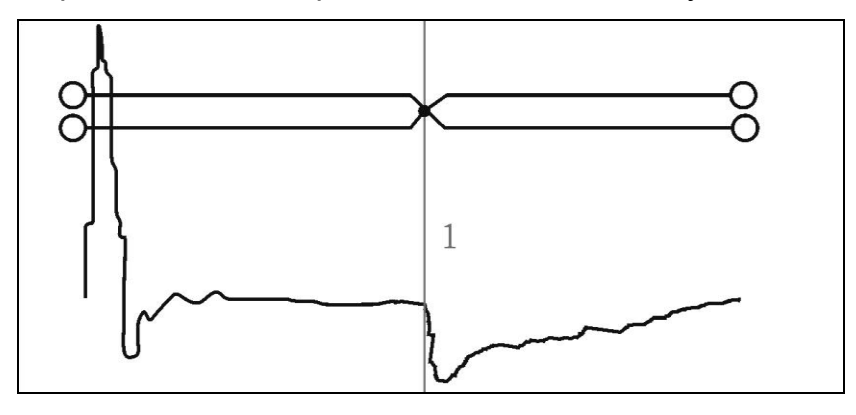

Рисунок 6-5 Короткое замыкание

Отражение от неоднородности, характеризующей короткое замыкание жил кабеля, выражается в наличии импульса отрицательной полярности, и является частным случаем пониженного сопротивления изоляции. По величине отраженный импульс практически равен импульсу, отраженному от конца кабеля. В положении курсора 1 наблюдается отражённый импульс отрицательной полярности, указывающий на наличие короткого замыкания в кабельной линии. Отражённый импульс от конца кабельной линии отсутствует.

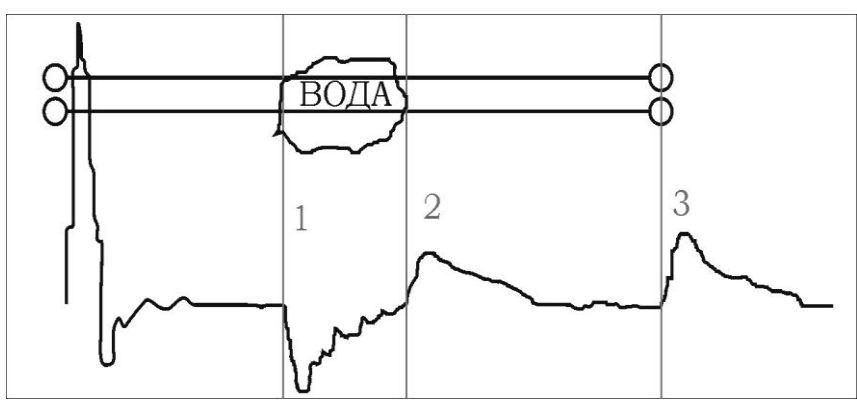

в) Определение расстояния до "замокшего" участка кабеля

### Рисунок 6-6 "Замокший" участок

Неоднородность, связанная с появлением влаги в сердечнике кабеля, относится по своему характеру к протяженной. "Замокший" участок характеризуется пониженным сопротивлением и случайной величиной диэлектрической проницаемости изоляции. Для оценки длины "замокшего" участка кабеля, необходимо выставить курсор на начало

"замокшего" участка, а затем установить точку отсчета на конец кабеля и вычислить длину незамокшего участка от конца кабеля. На рефлектограмме участок начинается в положении курсора 1 и заканчивается в положении курсора 2.

г) Определение расстояния до параллельного отвода

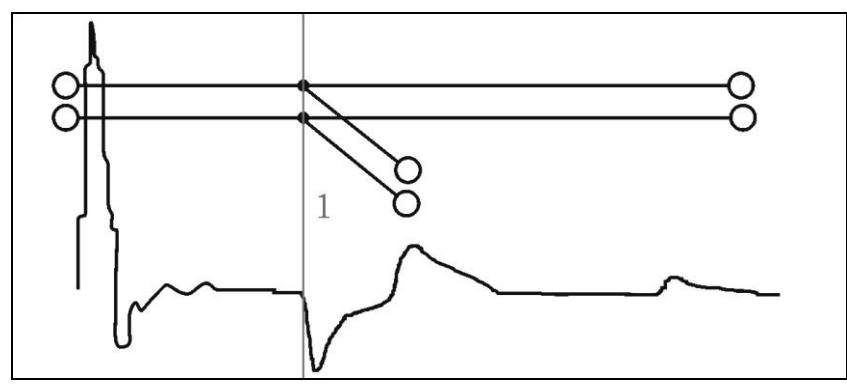

Рисунок 6-7 Параллельный отвод

Неоднородность, связанная с наличием ответвлений также по характеру является протяжённой. По виду рефлектограммы отвод напоминает замокание кабеля. Разница заключается в том, что отвод представляет собой равномерный участок. Для определения расстояния до места отвода необходимо выставить курсор на начало неоднородности. Если длина отвода превышает длину оставшегося участка кабеля, то возможно полное исчезновение отражённого от конца кабеля импульса. В положении курсора 1 наблюдается отражённый импульс, по своей форме указывающий на наличие параллельного отвода в кабельной линии.

д) Определение «разбитости пар»

«Разбитость пар» является следствием нарушения технологии монтажа кабелей парной скрутки в муфтах и распределительных шкафах. Для определения расстояния до муфты, в которой произошло перепутывание пар, необходимо подключить одну пару к выходу прибора, а другую к его входу. При этом на дисплее будет наблюдаться практически полное исчезновение входного импульса, а в месте перепутывания пар - отклик положительной полярности. Переключение входов в режим «разбитости пар» осуществляется нажатием на кнопку «Л1 Л2». При этом в нижнем правом углу дисплея появляется обозначение «Л1 - выход, Л2 - вход» («Л1 - вход, Л2 - выход»).

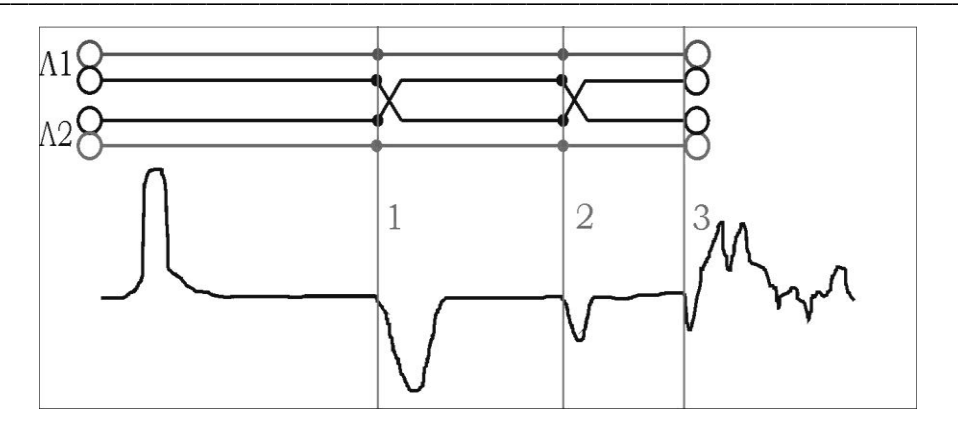

### Рисунок 6-8 «Разбитость пар»

Понятие «разбитости пар» относится к многопарным кабелям связи, сигнализации и управления.

В положении курсора 1 наблюдается отражённый импульс, характерный для разбитости пар. В положении курсора 2 наблюдается отраженный импульс, свидетельствующий о повторной разбитости пар. На обрыв (конец) кабеля указывает отражённый импульс в положении курсора 3.

### 6.7 Режим памяти рефлектометра

6.7.1 Для удобства работы в памяти прибора имеется таблица с перечнем различных марок кабелей и их характеристик. Прибор может хранить в памяти до 200 марок кабелей с указанием их коэффициентов укорочения. Для перехода в меню работы с марками кабелей, необходимо, в главном меню рефлектометра установить маркер напротив пункта «Таблица К.У.», используя навигационные кнопки и кнопку ВВОД. Перемещаясь по таблице навигационными кнопками « $\nabla$ »,« $\mathbb{A}$ » и « $\mathbb{C}$ »,« $\mathbb{D}$ » установить маркер на интересующую марку кабеля и нажать кнопку ВВОД. Для выхода используйте кнопку MEHIO.

Перемещаясь по меню выбора можно:

- «Установить» - выбрать текущую марку кабеля и использовать его коэффициенты укорочения при определении расстояния;

- «Изменить» изменить марку кабеля, значение его КУ;
- «Добавить» добавить другую марку кабеля, значение его КУ;
- «Удалить» удалить из памяти текущий кабель.

Алгоритм редактирования параметров кабеля:

- выбрать пункт «Изменить» либо «Добавить» и нажать кнопку ВВОД;
- в верхней части экрана находится поле редактируемого кабеля;  $\mathcal{L}^{\text{max}}$
- в нижней части экрана набор символов и пункт «Запись»;  $\sim 10^7$
- используя навигационные кнопки « $\nabla$ », « $\bigotimes$ » и « $\langle \bigotimes$ », « $\nabla$ » для установки маркера на  $\sim$   $$ соответствующий символ, кнопка ВВОД осуществляет ввод символа;
- удаление последнего символа кнопка ТОЧКА ОТСЧЁТА;
- для сохранения редакции выбрать пункт «Запись» и нажать кнопку ВВОД:
- для выхода из редакции нажать кнопку МЕНЮ.

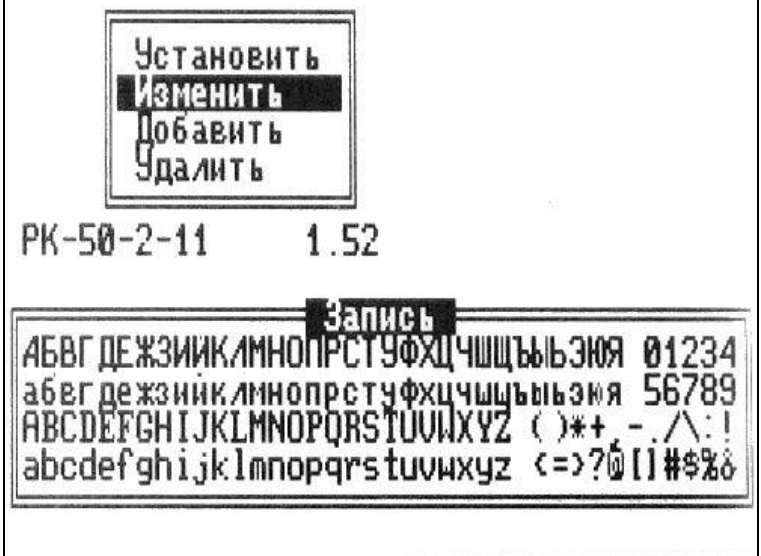

Рисунок 6-9 Редактирование параметров кабеля

#### 6.7.2 Память рефлектограмм

Прибор может хранить в памяти до 100 рефлектограмм (при превышении этого количества первые из них стираются из памяти).

а) для записи текущей рефлектограммы необходимо:

- в главном меню рефлектометра установить маркер напротив пункта «В память», используя навигационные кнопки и кнопку ВВОД, при этом справа от пункта появится номер ячейки памяти, куда будет записана рефлектограмма;

- нажать кнопку ВВОД;

в нижней части экрана появится набор символов и пункт «Запись» с помощью которого можно добавить примечания к записываемой рефлектограмме;

используя навигационные кнопки « $\nabla$ », « $\mathbb{A}$ » и « $\mathbb{Q}$ » « $\mathbb{D}$ » для установки маркера на  $\omega_{\rm{max}}$ соответствующий символ, кнопка ВВОД осуществляет ввод символа;

- удаление последнего символа – кнопка ТОЧКА ОТСЧЁТА;

для сохранения редакции выбрать пункт «Запись» и нажать кнопку ВВОД, при этом рефлектометр перейдёт в режим измерения.

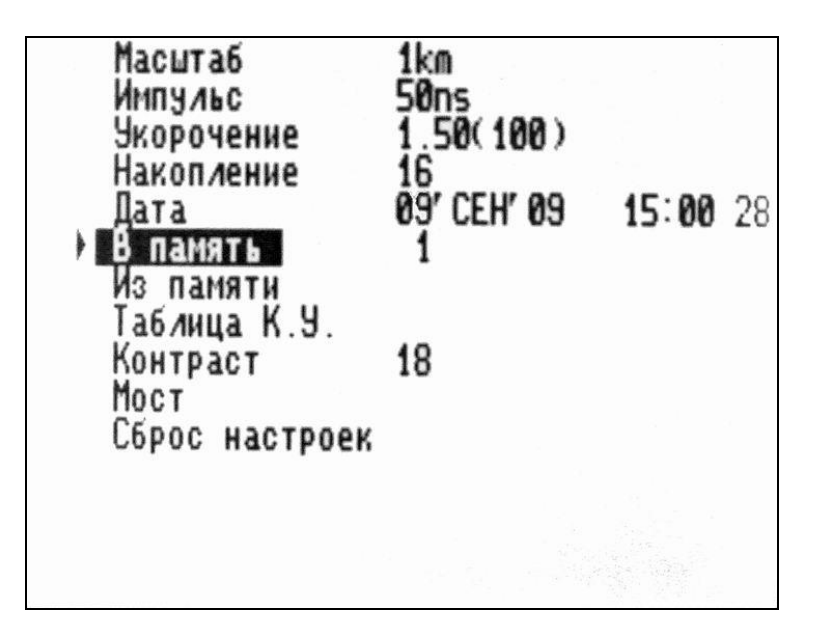

Рисунок 6-10 Запись в память рефлектограммы

б) для вывода рефлектограммы из памяти необходимо:

в главном меню рефлектометра установить маркер напротив пункта «Из памяти»,  $\blacksquare$ используя навигационные кнопки и кнопку ВВОД, при этом справа от пункта появится номер ячейки памяти, откуда будет считана рефлектограмма, внизу - вид рефлектограммы с комментарием, в строке «Дата» - дата записи рефлектограммы;

- используйте навигационные кнопки « $\mathbb{Q}_n$  и « $\mathbb{P}_n$  для навигации по памяти рефлектограмм;

после нажатия кнопки ВВОД рефлектограмма перейдёт на дисплей в режиме измерения.

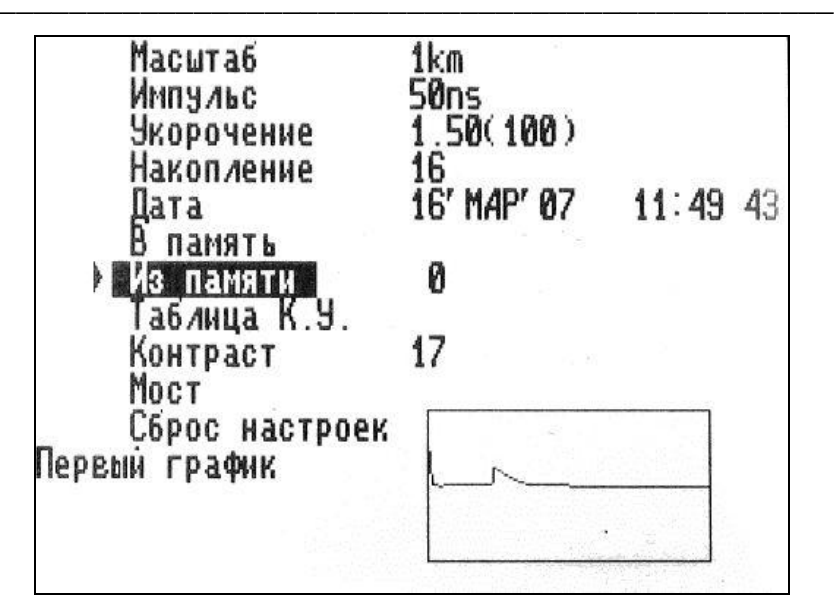

Рисунок 6-11 Вывод рефлектограммы из памяти

в) режим сравнения рефлектограмм с памятью

Данный режим удобен для использования сравнения состояния кабеля при проведении планового осмотра, для выявления неисправностей на кабельных линиях при сравнении исправной жилы кабеля с неисправной.

Для вызова режима сравнения необходимо:

- произвести вывод рефлектограммы из памяти (п. 6.8.2б);
- нажать кнопку ВВОД, при этом отображается инверсно символ «А»;

- осуществлять непрерывное зондирование до тех пор, пока согласования из памяти и с линии не будут равны (причем параметры зондирования принимаются равными параметрам рефлектограммы из памяти, за исключением согласования, которое следует отрегулировать ручкой СОГЛ) и результат отображается на экране вместе с рефлектограммой из памяти;

рефлектограмма, полученная из памяти, выделяется мерцанием;

вертикальное смещение рефлектограммы регулируется кнопками « $\overline{\mathbf{\nabla}}$ », « $\underline{\mathbf{\mathbb{A}}}$ »:  $\sim$   $^{-1}$ 

- возврат в режим ИЗМЕРЕНИЕ осуществляется повторным нажатием на кнопку ВВОД.

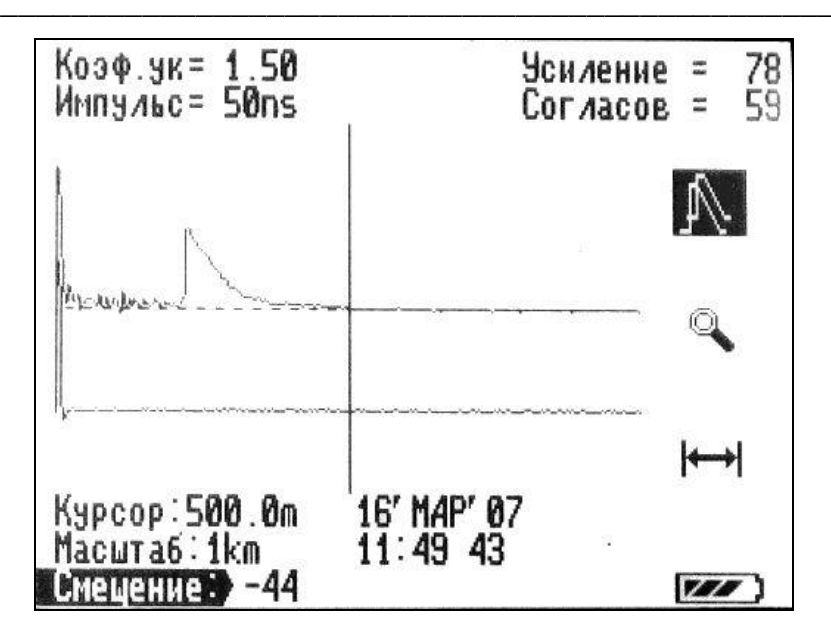

Рисунок 6-12 Режим сравнения с памятью

#### 6.9 Режим «микроплана»

Переход в режим микроплана осуществляется нажатием кнопки ЛУПА в режиме При этом на поддиапазонах измерения расстояний 500, 1000, 2500 м измерения. происходит растяжка изображения вблизи выбранного положения курсора до масштаба 250 м, а на остальных поддиапазонах до масштаба 0.1 от величины поддиапазона. Данный режим позволяет выявить особенности отраженных сигналов на больших расстояниях и тем самым определить характер неоднородности. Возврат осуществляется повторным нажатием кнопки ЛУПА.

### 6.10 Работа РИ-10М2 в режиме измерительного моста

Для работы в режиме измерительного моста необходимо выполнить подключение кабеля к клеммам «А», «В», «С», используя при необходимости соединительные кабели, входящие в комплект поставки.

### Настройки измерительного моста

6.10.1 Выберите в меню режим «Настройки» и с помощью кнопок навигации « $\overline{\nabla}_{\nu}$ , « $\underline{\mathbb{A}}_{\nu}$  и  $\langle\langle \langle \rangle \rangle \rangle$ пункт «Измерение РУЧН». Ручной режим используется для определения состояния линии и экономно расходует ресурсы аккумулятора. Перевод прибора в автоматический режим измерения осуществляется нажатием кнопки ВВОД, при этом появляется надпись «Измерение АВТ». Этот режим используется для измерения основных параметров линии и позволяет визуально наблюдать дрейф показаний (при его наличии) и своевременно оценить измеряемое значение по окончании переходных процессов в кабельной линии (показания не изменяются), которые могут занимать неопределённое время.

6.10.2 Выбор входов прибора («А-В», «А-С» или «В-С»), между которыми будет проверяться линия в ручном режиме, осуществляется с помощью кнопки «Л1Л2».В автоматическом режиме выбор входов («А-В», «А-С» или «В-С») осуществляется в меню в режиме «Настройки» с помощью кнопок навигации « $\overline{\nabla}$ », « $\overline{\mathbb{A}}$ » и « $\langle \hspace{-2.5pt}(\lambda) \rangle$ » и кнопки ВВОД.

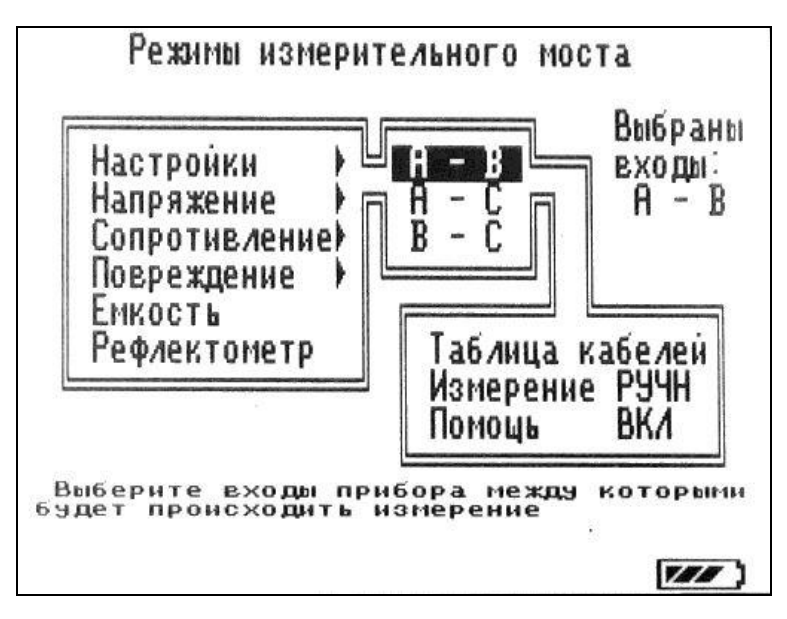

Рисунок 6-13 Выбор способа подключения кабеля к клеммам

6.10.3 Для выбора опции отображения подсказок во всех пунктах меню работы измерительного моста с помощью кнопок навигации выберите пункт «Помощь ВКЛ». Выключение опции осуществляется нажатием кнопки ВВОД, при этом появляется надпись «Помощь ВЫКЛ».

### 6.11 Измерение напряжения в линии.

Выберите в меню режим «Напряжение» и род измеряемого напряжения («Постоянное» либо «Переменное»), используя навигационные кнопки « $\overline{\mathbb{V}}$ », « $\mathbb{A}$ » и « $\mathbb{Q}$ », « $\mathbb{D}$ » и кнопку ВВОД. Для измерения напряжения подключите линию к клеммам «А-В», «А-С» или «В-С». выбрав вариант подключения входов. На дисплее отображается значение напряжения в линии, соответствующее данному способу включения. Для выхода в меню выберите «нет» в пункте «Продолжить? Да/нет» и нажмите кнопку ВВОД.

### 6.12 Измерение сопротивления

## Внимание: Перед началом работы убедитесь в отсутствии напряжения в исследуемой линии!

6.12.1 Измерение сопротивления изоляции между жилами кабеля

Выберите в меню режим «Сопротивление» и пункт «Сопрот. изоляции», используя навигационные кнопки « $\nabla$ », « $\triangleq$ » и « $\triangleq$ », « $\nabla$ » и кнопку ВВОД. Подключите жилы исследуемого кабеля к клеммам «А-В», «А-С» или «В-С». На дисплее отображается значение сопротивления изоляции, соответствующее данному способу включения. Нажмите кнопку ВВОД и проанализируйте полученные результаты. Переключайте состояние входов для измерения сопротивления изоляции между другими жилами. Для выхода в меню выберите «нет» в пункте «Продолжить? Да/нет» и нажмите кнопку ВВОД.

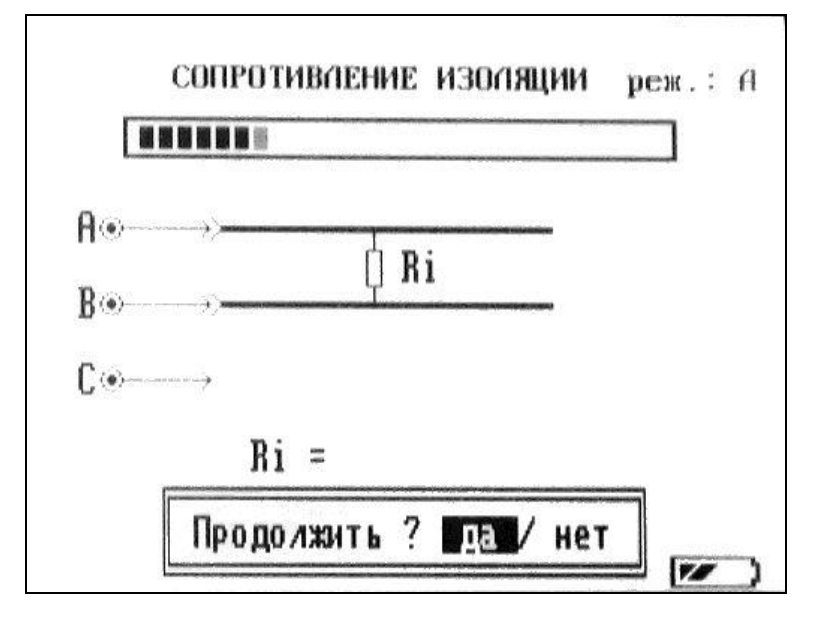

Рисунок 6-14 Измерение сопротивления изоляции

### 6.12.2 Измерение сопротивления шлейфа

в меню режим «Сопротивление» и пункт «Сопрот. шлейфа», используя Выберите навигационные кнопки « $\nabla$ », « $\Delta$ » и « $\langle \mathbb{Q} \rangle$ », « $\langle \mathbb{D} \rangle$ » и кнопку ВВОД. Подключите кабель к клеммам «А-В», «А-С» или «В-С». Замкните жилы на дальнем конце кабеля. На дисплее отображается значение сопротивления шлейфа, соответствующее данному способу включения. Нажмите кнопку ВВОД и проанализируйте полученные результаты. Переключайте состояние входов для измерения сопротивления шлейфа других жил. Для выхода в меню выберите «нет» в пункте «Продолжить? Да/ нет» и нажмите кнопку ВВОД.

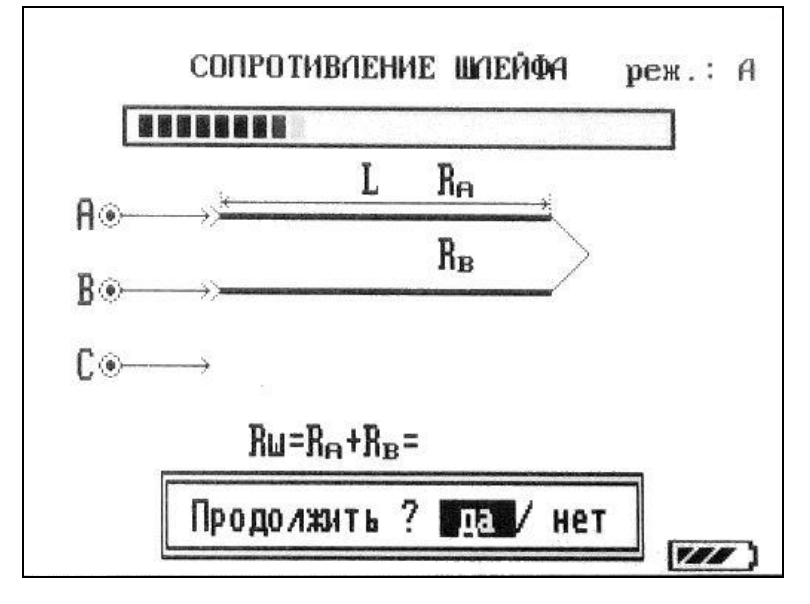

Рисунок 6-15 Измерение сопротивления шлейфа

6.12.3 Определение омической асимметрии

Выберите в меню режим «Сопротивление» и пункт «Асимметрия жил», используя навигационные кнопки « $\nabla$ », « $\mathbb{A}$ » и « $\mathbb{Q}$ », « $\mathbb{D}$ » и кнопку ВВОД. Подключите кабель к клеммам «А», «В», а оплётку кабеля подключите к клемме «С». Замкните жилы и оплётку на дальнем конце кабеля.

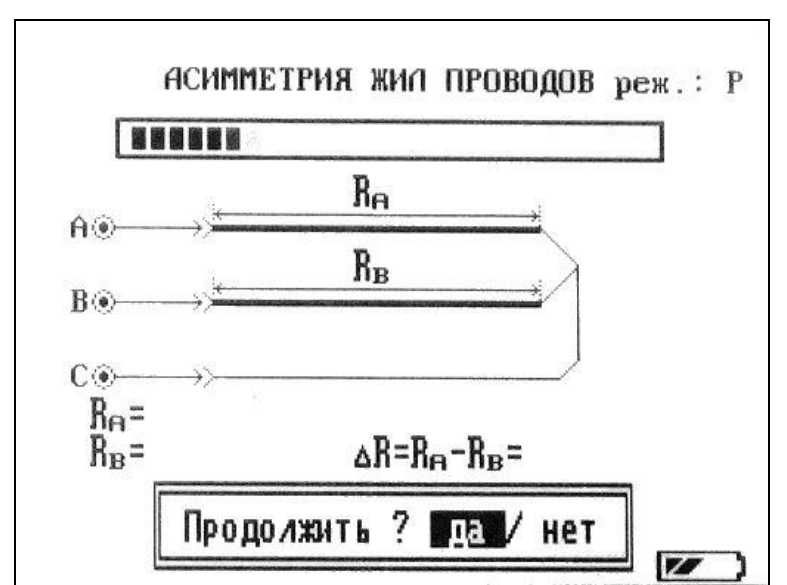

### Рисунок 6-16 Измерение асимметрии жил проводов

На дисплее отображается значение омической асимметрии, соответствующее данному способу включения. Нажмите кнопку ВВОД и проанализируйте полученные результаты. Для выхода в меню выберите «нет» в пункте «Продолжить? Да/ нет» и нажмите кнопку ВВОД.

### 6.13 Измерение электрической ёмкости кабеля

Выберите в меню режим «Емкость», используя навигационные кнопки « $\overline{\nabla}_{x}$ , « $\underline{\mathbb{A}}$ » и кнопку ВВОД. Подключите кабель к клеммам «А-В», «А-С» или «В-С». Оставьте жилы на дальнем конце кабеля не замкнутыми. На дисплее отображается значение электрической ёмкости кабеля, соответствующее данному способу включения. Нажмите кнопку ВВОД и проанализируйте полученные результаты. Переключайте состояние входов для измерения электрической ёмкости других жил. Для выхода в меню выберите «нет» в пункте «Продолжить? Да/ нет» и нажмите кнопку ВВОД.

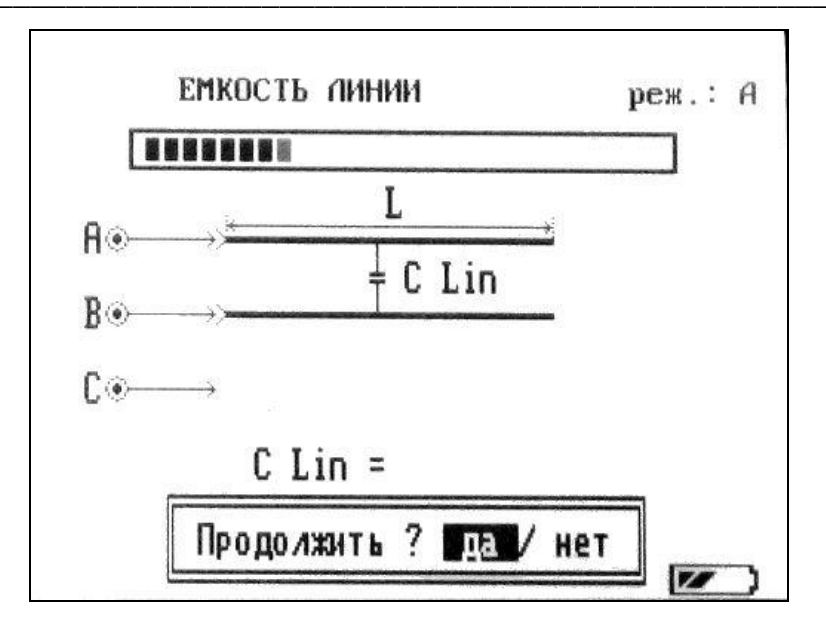

Рисунок 6-17 Измерение ёмкости линии

- 6.14 Определение длины кабеля измерительным мостом
	- а) значение сопротивления шлейфа, полученное в п. 6.12.2, позволяет вычислить длину кабеля, используя для этого табличные значения погонного сопротивления данного типа кабеля при заданной температуре. Основным условием является однородность кабельной линии.
	- б) значение электрической ёмкости, полученное в п. 6.13, позволяет вычислить длину кабеля, используя для этого табличные значения погонной ёмкости для данного типа кабеля. Основным условием является однородность кабельной линии.
- 6.15 Определение расстояния до повреждения кабеля измерительным мостом
- а) определение расстояния до пониженного сопротивления изоляции осуществляется по методу Муррея. Для проведения измерений, выберите в меню режим «Повреждение» и пункт «Утечка», используя навигационные кнопки « $\overline{\nabla}$ », « $\overline{\mathbb{A}}$ » и « $\mathbb{Q}$ » и кнопку ВВОД. Условно исправная жила подключается к клемме «А». Поврежденная жила подключается к клемме «В». Оплётка кабеля, либо жила, по отношению к которой рассматривается повреждение, подключаются к клемме «С». На дальнем конце жилы, подключённые к клеммам «А» и «В» замыкаются. Задавая значения погонного сопротивления кабеля (см. «Таблица кабелей» в меню моста) или общую длину кабеля, можно вычислить расстояние до места повреждения. Для уточнения места расположения повреждения, измерения следует проводить с обоих концов кабеля.

При повреждений наличии множественных на линии. измерительный **MOCT** идентифицирует их как одно, оценив средневзвешенное расстояние до места повреждения.

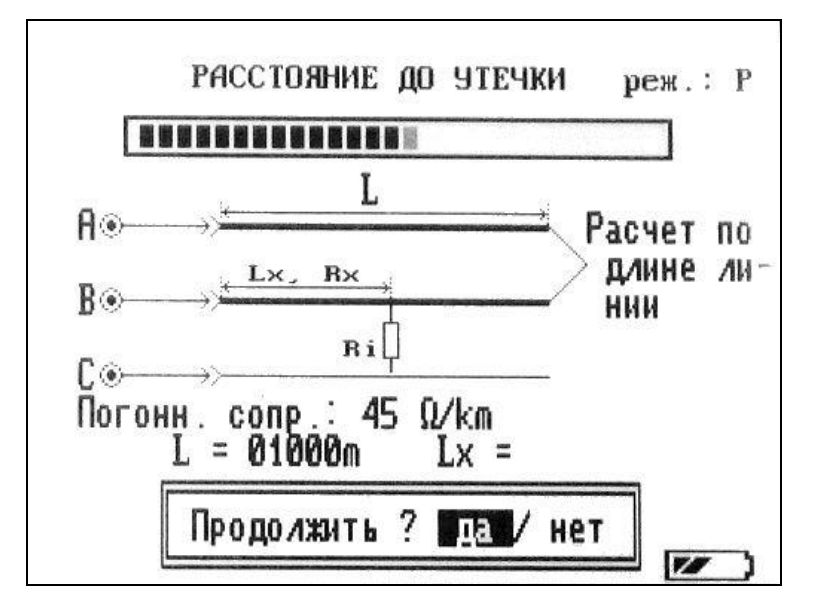

#### Рисунок 6-18 Метод Муррея

На дисплее отображается значение расстояния до пониженного сопротивления изоляции кабеля, соответствующее данному способу включения.

Для определения расстояния до места утечки по величине погонного сопротивления, выберите на экране пункт «Погонное сопр.:», затем кнопками навигации « $\langle \rangle$ » и « $\langle \rangle$ » установите нужное значение и нажмите кнопку ВВОД. Выберите пункт «Да» в меню «Продолжить? Да/ нет» и нажмите кнопку ВВОД. Проанализируйте полученный результат в графе «Lx».

Для определения расстояния до места утечки по известной длине, выберите на экране пункт «L =», затем кнопками навигации « $\blacklozenge$ » и « $\blacktriangleright$ » установите нужное значение и нажмите кнопку ВВОД. Выберите «Да» в пункте «Продолжить? Да/ нет» и нажмите кнопку ВВОД. Проанализируйте полученный результат в графе «Lx».

Для выхода в меню выберите «нет» в пункте «Продолжить? Да/ нет» и нажмите кнопку ВВОД.

б) определение расстояния до обрыва жилы осуществляется по методу измерения ёмкости повреждённой и исправной жилы. Выберите в меню режим «Повреждение» и пункт «Обрыв», используя навигационные кнопки « $\overline{\nabla}$ », « $\underline{\mathbb{A}}$ » и « $\langle \hspace{-0.2em} \langle \hspace{-0.2em} \rangle$ » и кнопку ВВОД.

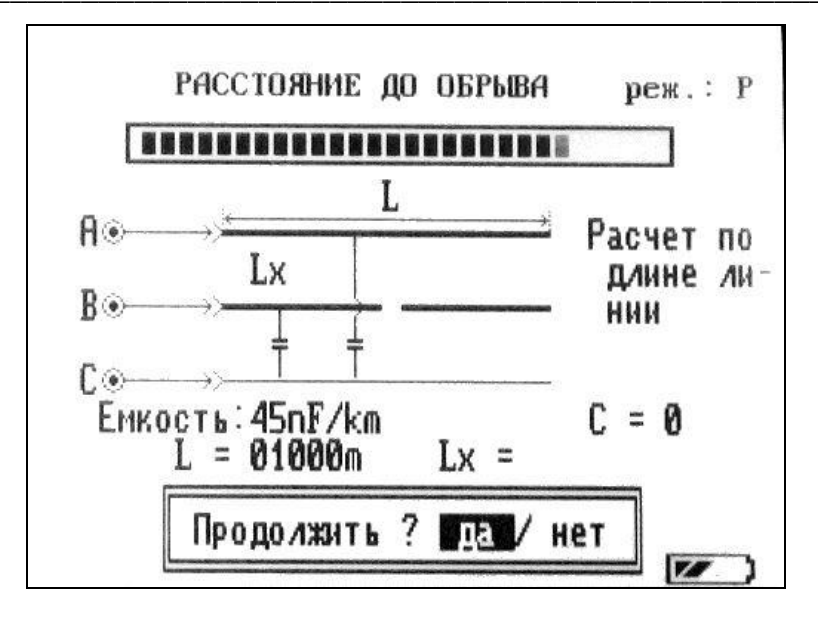

Рисунок 6-19 Определение расстояния до обрыва

Условно исправная жила подключается к клемме «А». Поврежденная жила подключается к клемме «В». Оплётка кабеля, либо жила, по отношению к которой рассматривается повреждение, подключаются к клемме «С». На дальнем конце жилы, подключённые к клеммам «А» и «В» разомкнуты. Задавая значения погонной емкости кабеля (см. «Таблица кабелей» в меню моста) или общую длину кабеля, можно вычислить расстояние до места повреждения. Для уточнения места повреждения измерения следует проводить с обоих концов кабеля.

На дисплее отображается значение расстояния до места обрыва жилы кабеля, соответствующее данному способу включения.

Для определения расстояния до места обрыва по величине погонной ёмкости, выберите на экране пункт «Емкость:», затем кнопками навигации « $\mathbb{Q}$ » и « $\mathbb{P}$ » установите нужное значение и нажмите кнопку ВВОД. Выберите пункт «Да» в меню «Продолжить? Да/ нет» и нажмите кнопку «ВВОД». Проанализируйте полученный результат в графе «Lx».

Для определения расстояния до обрыва по известной длине, выберите на экране пункт «L =», затем кнопками навигации « $\mathbb{Q}_8$  и « $\mathbb{D}_8$ » установите нужное значение и нажмите кнопку ВВОД. Выберите пункт «Да» в меню «Продолжить? Да/ нет» и нажмите кнопку ВВОД. Проанализируйте полученный результат в графе «Lx».

Для выхода в меню выберите «нет» в пункте «Продолжить? Да/ нет» и нажмите кнопку ВВОД.

в) в приборе предусмотрено проведение комплексной проверки состояния кабеля, при котором производятся измерения величин сопротивления изоляции, электрической ёмкости между тремя жилами кабеля.

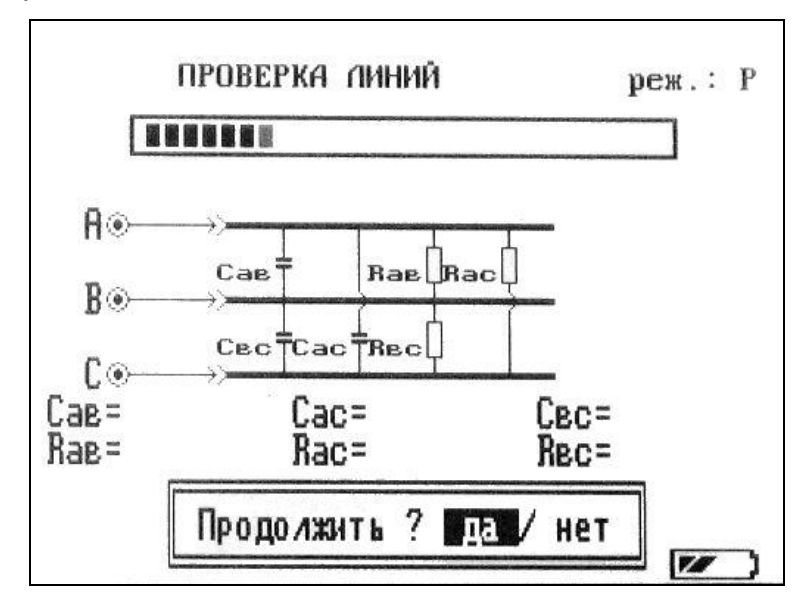

#### Рисунок 6-20 Комплексная проверка

Выберите в меню режим «Повреждение» и пункт «Проверка», используя навигационные кнопки « $\nabla$ », « $\mathbb{A}$ » и « $\mathbb{Q}$ », « $\mathbb{D}$ » и кнопку ВВОД Для проведения измерений, подключите испытуемые жилы к клеммам «А», «В», «С». На дисплее отображается значение величин сопротивления изоляции, электрической ёмкости между тремя жилами кабеля. Нажмите кнопку ВВОД и проанализируйте полученные результаты. Для выхода в меню выберите «нет» в пункте «Продолжить? Да/ нет» и нажмите кнопку ВВОД.

### 6.16 Память на марки кабелей в режиме измерительного моста

Прибор может хранить в памяти до 100 марок кабелей с указанием их длины, сопротивления шлейфа и электрической ёмкости. Для перехода в меню работы с марками кабелей, необходимо, в главном меню измерительного моста выбрать режим «Настройки», пункт «Таблица кабелей», используя навигационные кнопки« $\mathbf{\nabla}$ », « $\mathbf{\mathbf{\triangle}}$ » и «< », « » и кнопку ВВОД. Перемещаясь по таблице навигационными кнопками « » и «А», установить курсор на интересующий тип кабеля и нажать кнопку ВВОД.

Перемещаясь по меню выбора можно:

 $\omega_{\rm{max}}$ «Установить» - выбрать текущую марку кабеля и использовать его параметры при определении расстояния до места повреждения методом Муррея, либо методом сравнения ёмкостей;

«Изменить» - изменить марку кабеля, значение его электрической ёмкости, сопротивления шлейфа, длины;

| $0/k$ m          | nF/km          | Марка кабеля |                                                |  |
|------------------|----------------|--------------|------------------------------------------------|--|
| 216<br>139<br>90 | 45<br>45<br>45 |              | 0.32<br>$\overline{4}$<br>0<br>$\sqrt{2}$<br>Ø |  |
| 45               | E La           |              | $\mathbf{r}_i$                                 |  |
|                  |                |              |                                                |  |
|                  |                | 3            |                                                |  |
| ģ,<br>R          |                |              |                                                |  |
|                  |                |              |                                                |  |

Рисунок 6-21 Память на марки кабелей в режиме «Мост»

«Добавить» - добавить другую марку кабеля, значение его электрической ёмкости,  $\omega_{\rm{eff}}$ сопротивления шлейфа, длины;

- «Очистить» - удалить из памяти текущий кабель;

Алгоритм редактирования параметров кабеля:

- выбрать пункт «Изменить» либо «Добавить» и нажать кнопку ВВОД;
- в верхней части экрана находится поле редактируемого кабеля;
- в нижней части экрана набор символов и пункт «СОХРАНИТЬ»;

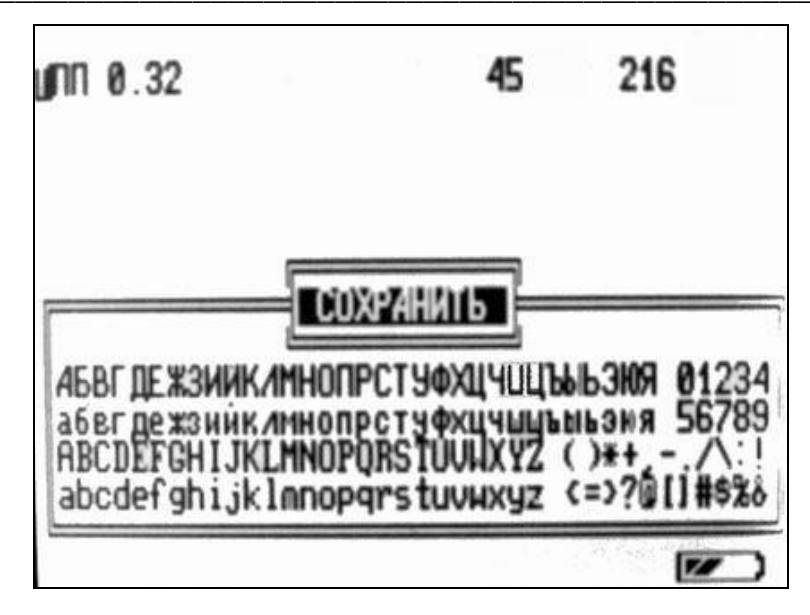

Рисунок 6-22 Редактирование параметров кабеля

используя навигационные кнопки « $\nabla$ », « $\bigotimes$ », « $\langle \bigotimes$ » и « $\nabla$ » для установки маркера на соответствующий символ, кнопка ВВОД осуществляет ввод этого символа;

- перемещение маркера кнопками « $\blacklozenge$ » и « $\blacktriangleright$ » по строке редактирования возможно при выделенном пункте «Сохранить»;
- для сохранения редакции выбрать пункт «СОХРАНИТЬ» и нажать кнопку ВВОД;
- для выхода из редакции нажать кнопку МЕНЮ.

6.17 Прибор РИ-10М2 может быть укомплектован черно-белым или цветным дисплеем.

При работе с цветным дисплеем в МЕНЮ рефлектометра имеется пункт, позволяющий выбрать цветовую «ПО УМОЛЧАНИЮ» настройки. схему заводские «НАСТРОЙКА» «ПОЛЬЗОВАТЕЛЬСКАЯ» - настройки пользователя, настройка пользовательской цветовой схемы. Управляя кнопками « $\langle \rangle$ » и « $\gg$ » можно выбрать « $\overline{\mathbb{V}}$ » и « $\underline{\mathbb{A}}$ » – желаемый пункт на дисплее. желаемый цвет символов, кнопками Подтверждение установки данного цвета производится кнопкой ВВОД.

6.18 Отключение прибора производится нажатием кнопки ВКЛ-ВЫКЛ.

Прибор оснащен функцией автоматического сохранения пользовательских установок при выключении питания кнопкой ВКЛ-ВЫКЛ. Для восстановления заводских установок прибора выбрать в МЕНЮ рефлектометра пункт «Сброс настроек», нажать кнопку ВВОД и выключить прибор кнопкой ВКЛ-ВЫКЛ.

#### <span id="page-46-0"></span>Возможные неисправности и способы их устранения  $\overline{\mathbf{7}}$

7.1 Если в работе прибора РИ-10М2 имеются нарушения, необходимо обращаться только на предприятие-изготовитель.

#### <span id="page-47-0"></span>8 Техническое обслуживание

 $8.1$ РИ-10М2 не требует специального технического обслуживания. Для устранения загрязнений поверхности корпуса можно использовать мыльный раствор или спирт. Использование агрессивных химических веществ (бензин, ацетон, растворители для красок) категорически запрещается.

 $8.2$ В приборе РИ-10М2 в качестве встроенного источника питания используется аккумулятор типа CV-610D. Аккумуляторы этого типа являются литий-ионными, герметичными, необслуживаемыми в течение всего срока службы.

Аккумулятор CV-610D обеспечивает на выходе напряжение 7,4 В при емкости 1.9 А\*ч. При понижении температуры емкость аккумулятора снижается (60% при температуре минус 20 °С).

Рекомендуется до начала работы проверить состояние аккумулятора. Состояние аккумулятора можно оценить по индикатору в правом нижнем углу экрана в режиме ИЗМЕРЕНИЕ. Результаты контроля носят приблизительный характер (т.к. состояние аккумулятора сильно зависит от внешней температуры), но все же позволяют оценить возможное время его работы без подзарядки.

Заряд аккумулятора осуществляется следующим образом:

подключите зарядное устройство к разъёму ВНЕШН ПИТ на лицевой панели прибора;

- на дисплее отображается процесс заряда аккумулятора (включить прибор при этом можно любой кнопкой, кроме кнопки ВКЛ-ВЫКЛ);

заряд аккумулятора происходит как в процессе работы прибора, так и при его  $\sim$ выключении кнопкой ВКЛ-ВЫКЛ.

Внимание! Заряд аккумулятора производить только от зарядного устройства, в комплект РИ-10М2. Время заряда входящего полностью разряженного аккумулятора составляет не более 5 ч.

Категорически запрещается производить зарядку аккумулятора при температуре окружающей среды ниже 0 °С.

Примечание: Кнопка СБРОС используется для принудительного выключения прибора при зависании прибора. (Нажать кнопку можно длинным тонким предметом, например разогнутой канцелярской скрепкой).

## <span id="page-48-0"></span>9 Методика поверки

 $9.1$ Настоящая методика поверки распространяется на РИ-10М2 и устанавливает методы и средства поверки. Методика поверки согласована ГЦИ СИ ТЕСТ - С.-Петербург.

9.1.1 РИ-10М2 подлежит поверке один раз в два года.

#### 9.2 Операции поверки

9.2.1 При проведении поверки (первичной, после ремонта, в процессе эксплуатации) должны быть выполнены операции, указанные в таблице 4.

### Таблица 4

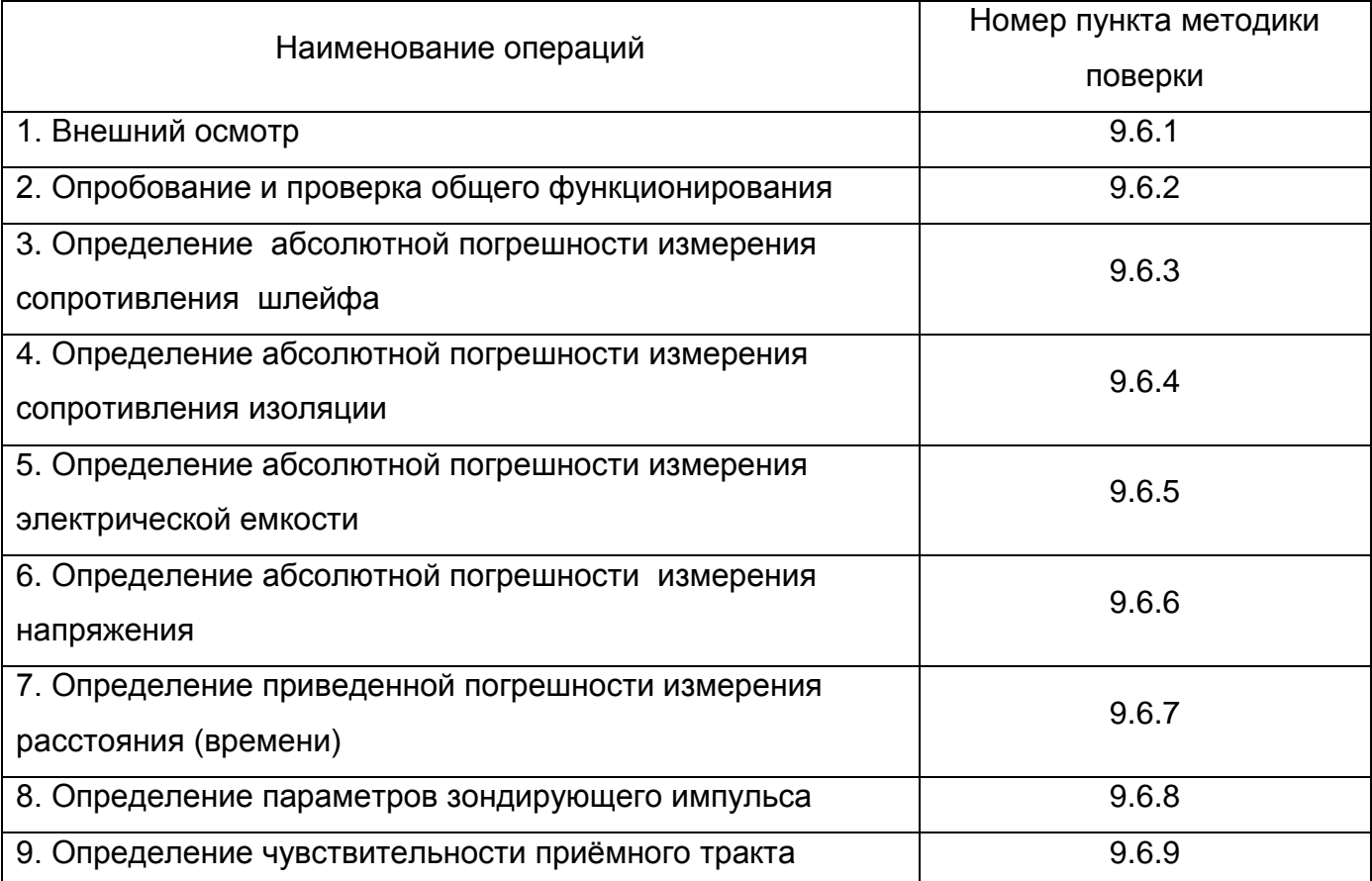

### 9.3 Средства поверки

9.3.1 При проведении поверки должны быть применены средства, указанные в таблице 5.

### Таблица 5

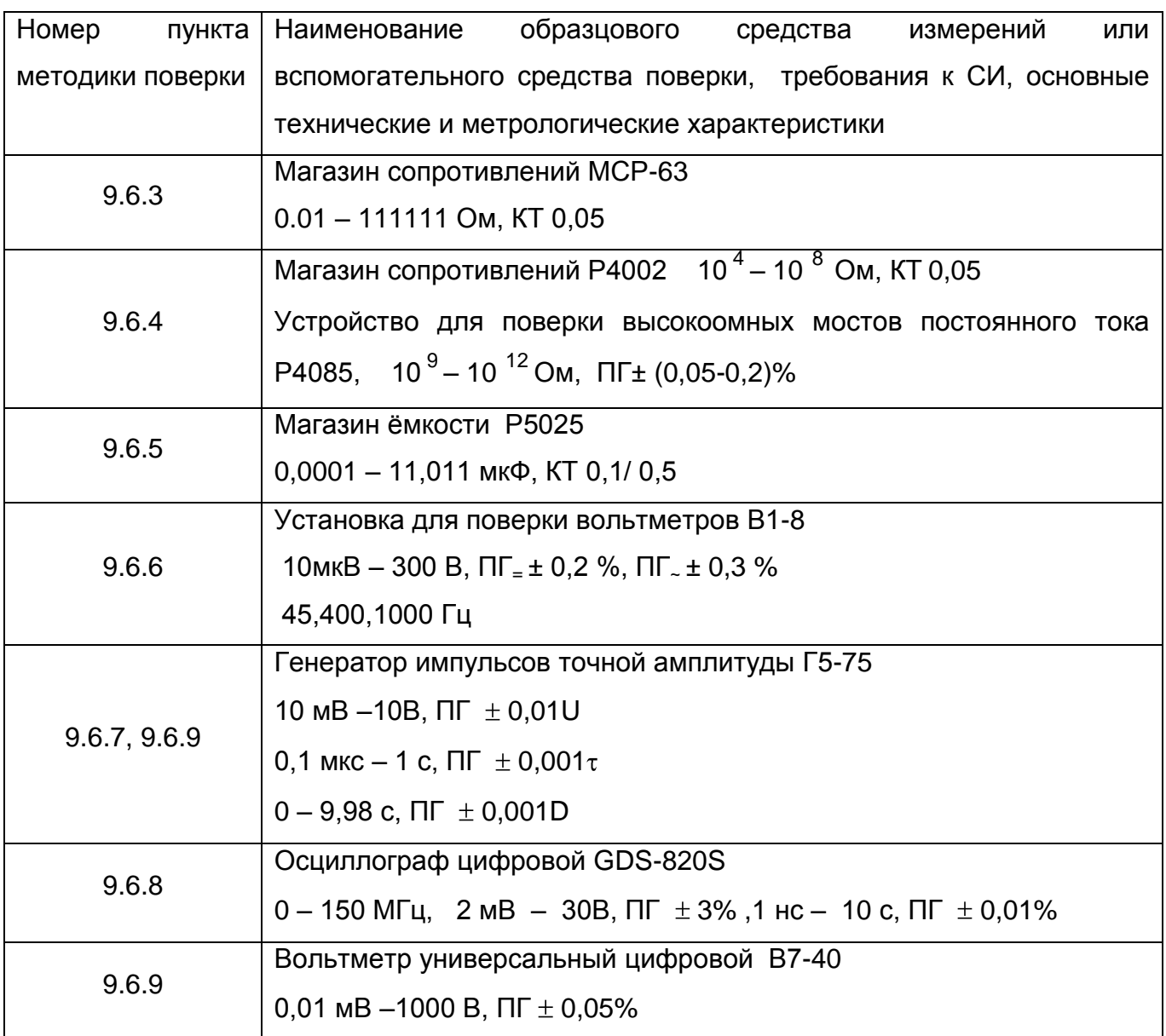

9.3.2 Допускается применение других средств измерения, параметры которых не хуже указанных в таблице 5 по техническим характеристикам и классам точности, а также при условии их согласования по входным и выходным сопротивлениям в пределах 30 - 500 Ом или при использовании соответствующей дополнительной внешней нагрузки.

9.3.3 Все средства измерений должны иметь действующие свидетельства о поверке.

### 9.4 Условия поверки

9.4.1 При проведении поверки должны быть соблюдены следующие условия:

\_\_\_\_\_\_\_\_\_

- температура окружающей среды (20 ± 5) °С;
- атмосферное давление 84... 106,7 кПа;
- относительная влажность воздуха 30 … 80 %.
- 9.5 Подготовка к поверке
- 9.5.1 Перед проведением поверки должны быть выполнены следующие операции:

9.5.1.1 Проверка комплектности РИ-10М2 согласно разделу 3 РЭ.

9.5.1.2 Выдержка поверяемого прибора и средств поверки при температуре поверки в течение 2 часов.

- 9.6 Проведение поверки
- 9.6.1 Внешний осмотр
- 9.6.1.1 При внешнем осмотре должно быть установлено:
	- отсутствие внешних повреждений, влияющих на работоспособность РИ-10М2;
	- исправность органов управления и настройки;
	- четкость всех надписей на лицевой панели прибора.

9.6.2 Опробование и проверка общего функционирования РИ-10М2

9.6.2.1 Включить РИ-10М2 и по истечение 30 секунд убедиться в правильности функционирования по п.п. 6.2, 6.3, 6.4, 6.10.

9.6.2.2 При поверке измерительного моста измерения проводят в автоматическом режиме.

Включение «Измерение АВТ» и выбор линии « А-В», «B-C» или «A-C» осуществляются в меню в режиме «Настройки» с помощью кнопок навигации « $\nabla$ », « $\bigtriangleup$ » и « », « » и кнопки ВВОД .

9.6.3 Определение абсолютной погрешности измерения сопротивления шлейфа.

9.6.3.1 Выбирают режим работы «Мост» и нажимают кнопку ВВОД. В меню моста с « $\overline{\mathbb{V}}$ ». « $\underline{\mathbb{A}}$ » и « $\overline{\mathbb{V}}$ ». « $\overline{\mathbb{P}}$ » выбирают режим «Сопротивление», пункт помошью кнопок «Сопротивление шлейфа» и нажимают кнопку ВВОД;

9632 Собирают схему, изображённую на рисунке 9-1.

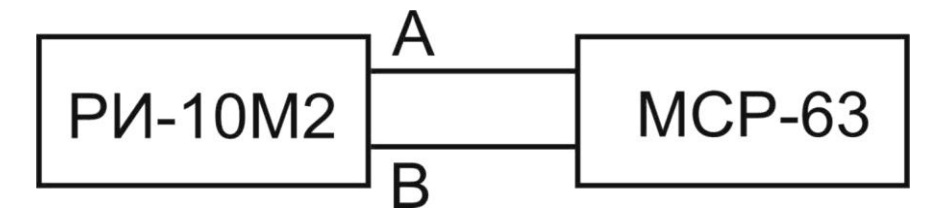

#### Рисунок 9-1

9.6.3.3 Ha магазине сопротивлений устанавливают следующие значения сопротивления: 1,10, 50, 100, 500, 1000, 2000, 5000, 9900 Ом. После каждого установленного значения сопротивления измеряют на линии «А-В» сопротивление шлейфа нажимая кнопку ВВОД.

Абсолютную погрешность измерения сопротивления шлейфа определяют как 9.6.3.4 разницу показаний между значением сопротивления, измеренным РИ-10М2 и значением сопротивления, устанавливаемым на магазине сопротивлений.

9.6.3.5 Повторяют операции по п.п. 9.6.3.4 и 9.6.3.5 на линиях «В-С» и «А-С» и при значениях сопротивления 1 и 9900 Ом;

Результаты поверки считаются удовлетворительными, если абсолютная погрешность измерения сопротивления шлейфа в диапазоне от 1,0 до 9 900 Ом не более  $\pm$  (0,005R+0,2) Ом.

9.6.4 Определение абсолютной погрешности измерения сопротивления изоляции.

Выбирают режим работы «Мост» и нажимают кнопку ВВОД.  $964.1$ 

В меню моста с помощью кнопок « $\overline{\nabla}_{\nu}$ , « $\underline{\mathbb{A}}_{\nu}$  и « $\langle \overline{\mathbb{A}}_{\nu} \rangle$ , « $\underline{\mathbb{D}}_{\nu}$  выбирают режим 9642 «Сопротивление», пункт «Сопротивление изоляции» и нажимают кнопку ВВОД.

9.6.4.3 Определяют величину измерительного напряжения постоянного тока путем поочередного подключения вольтметра B7-40 к клеммам «А-В», «В-С», «А-С».

Измерительное напряжение на всех линиях должно быть (180±10) В.

9.6.4.4 Собирают схему, изображённую на рисунке 9-2.

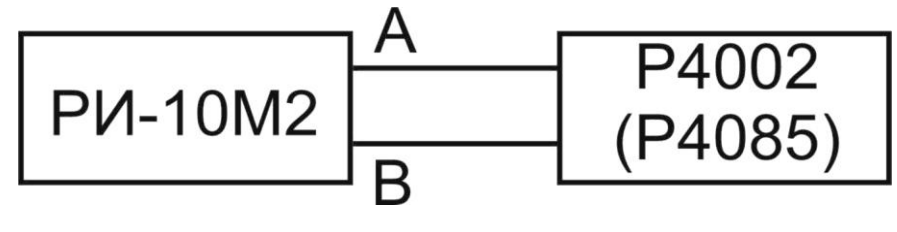

#### Рисунок 9-2

9.6.4.5 Ha магазине сопротивлений устанавливают следующие значения сопротивления: 0.01; 0.1; 1.0; 10.0; 100.0; 1000.0; 10000.0 МОм. После каждого установленного значения сопротивления измеряют сопротивление изоляции на линии «А-В» нажимая кнопку ВВОД.

9.6.4.6 Абсолютную погрешность измерения сопротивления изоляции определяют как разницу показаний между значением сопротивления, измеренным PИ-10M2 и значением сопротивления, устанавливаемым на магазине сопротивлений.

9.6.4.7 Повторяют операции по п.п. 9.6.4.5 и 9.6.4.6 на линиях «В-С» и «А-С» и при значениях сопротивления 0,01 и 10 000,0 МОм

считаются удовлетворительными, если абсолютная Результаты поверки погрешность измерения сопротивления изоляции в диапазоне от 10 до 999 КОм не более  $\pm$  0.01R KOM; от 1 до 999 МОм не более  $\pm$  0.02R МОм; от 1000 до 10000 МОм не более  $\pm$ 0.1R MOм при измерительном напряжении постоянного тока (180  $\pm$  10) В.

9.6.5 Определение абсолютной погрешности измерения электрической емкости.

9.6.5.1 Выбирают режим работы «Мост» и нажимают кнопку ВВОД.

9.6.5.2 В меню моста с помощью кнопок « $\overline{\nabla}_{\hspace{-.05cm}m}$ , « $\stackrel{\Delta}{\bigoplus}$ » выбирают режим «Емкость» и нажимают кнопку ВВОД.

9.6.5.3 Собирают схему, изображённую на рисунке 9-3

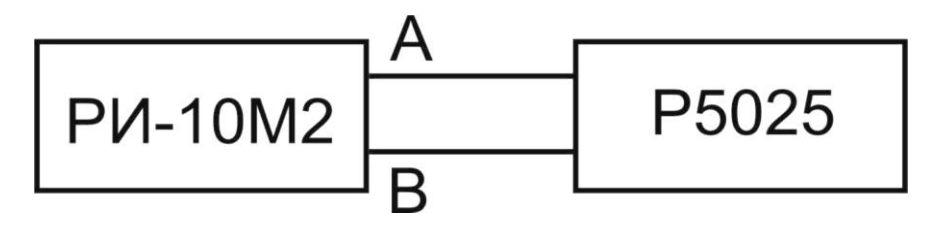

Рисунок 9-3

9654 На магазине емкостей устанавливают следующие значения емкости:1, 10, 100, 1000, 3 000 нФ. После каждого установленного значения емкости измеряют емкость на линии «А-В» нажимая кнопку ВВОД.

9.6.5.5 Абсолютную погрешность измерения емкости определяют как разницу показаний между значением емкости, измеренной РИ-10М2, и значением емкости установленной на магазине емкостей.

Повторяют операции по п.п. 9.6.5.4 и 9.6.5.5 на линиях «В-С» и «А-С» и при 9.6.5.6 значениях емкости 1 и 3000 нФ;

Результаты поверки считаются удовлетворительными, если абсолютная погрешность измерения электрической ёмкости в диапазоне от 1,0 до 3000 нФ не более  $± (0,1C+1) HΦ.$ 

9.6.6 Определение абсолютной погрешности измерения напряжения

Выбирают режим работы «Мост» и нажимают кнопку ВВОД. В меню моста с  $9.6.6.1$ помощью кнопок « $\overline{\nabla}_{\aleph}$ , « $\underline{\mathbb{A}}_{\aleph}$  и « $\mathbb{Q}_{\aleph}$ , « $\mathbb{D}_{\aleph}$  выбирают режим «Напряжение», пункт «Постоянное» и нажимают кнопку ВВОД;

 $9.6.6.2$ Собирают схему, изображённую на рисунке 9-4

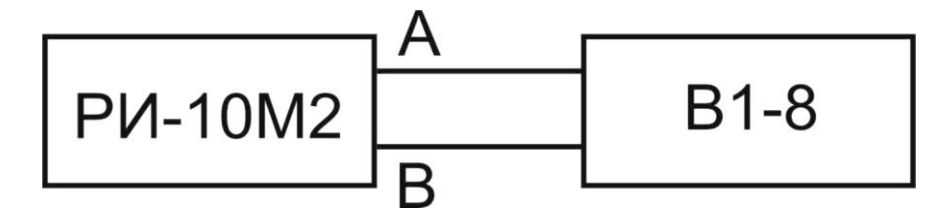

Рисунок 9-4

9.6.6.3 На установке В1-8 устанавливают следующие значения постоянного напряжения: 1, 10, 50, 100, 150, 200 В. После каждого установленного значения напряжения измеряют напряжение на линии «А-В» нажимая кнопку ВВОД;

\_\_\_\_\_\_\_\_\_\_\_\_\_\_\_\_\_\_\_\_\_\_\_\_\_\_\_\_\_\_\_\_\_\_\_\_\_\_\_\_\_\_\_\_\_\_\_\_\_\_\_\_\_\_\_\_\_\_\_\_\_\_\_\_\_\_\_\_\_\_\_\_\_\_\_

9.6.6.4 Повторяют операции по п. 9.6.6.4 на линиях «В-С» и «А-С» и при значениях напряжения постоянного тока 1 и 200 В;

9.6.6.5 В меню моста помощью кнопок « $\overline{\nabla}_x$ , « $\overline{\mathbb{A}}_y$  и « $\mathbb{Q}_y$ , « $\mathbb{D}_y$  выбирают режим «Напряжение», пункт «Переменное» и нажимают кнопку ВВОД.

9.6.6.6 На установке В1-8 на частоте 45 Гц устанавливают следующие значения переменного напряжения: 10, 50, 100, 150, 200, 250 В. После каждого установленного значения напряжения измеряют напряжение на линии «А-В» нажимая кнопку ВВОД;

9.6.6.7 Повторяют операции по п. 9.6.6.7 для состояний линии «В-С» и «А-С» и значений напряжения переменного тока 10 и 250 В;

9.6.6.8 Абсолютную погрешность измерения напряжения постоянного и переменного тока определяют как разницу показаний между значением напряжения, измеренного РИ-10М2 и значением напряжения, установленного на установке В1-8;

Результаты поверки считаются удовлетворительными, если абсолютная погрешность измерения напряжения постоянного тока в диапазоне от 1 до 200 В не более ± (0,01 U + 1) В и напряжения переменного тока частотой (50 ± 5)Гц в диапазоне от 10 до 250 В не более ± (0,02 U + 2) В.

9.6.7 Определение приведенной погрешности измерения расстояния (времени).

Выбирают режим работы «Рефлектометр» и нажимают кнопки ВВОД и МЕНЮ. Устанавливают следующий режим работы:

- Масштаб - 250 м;

- Коэф.ук - 1,50;

- переходят в режим измерения, нажав кнопку МЕНЮ;

- ручку СОГЛ - в крайнее правое положение;

- УСИЛЕНИЕ -60-70 условных единиц;

- состояние линии: « Л1-выход» «Л2-вход»

- генератор Г5-75 - в режиме внешнего запуска " $\Box$ ";

Собирают схему, изображенную на рисунке 9.5

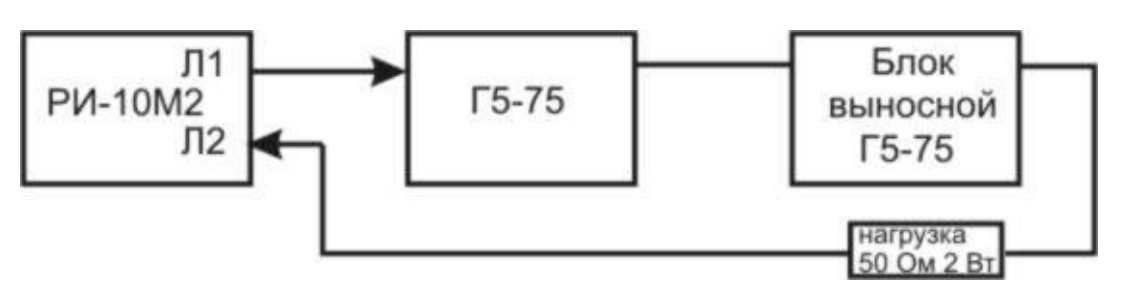

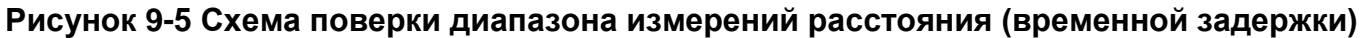

Подают с разъема «Л1» на вход внешнего запуска ">) 10 V 50 Ом " генератора Г5-75 (далее-генератор) зондирующий импульс. На разъем «Л2» подают с выхода генератора импульсы U=1 В положительной полярности согласно таблице 6.

С помошью ручки СОГЛ и кнопок « $\overline{\mathbb{V}}$ », « $\overline{\mathbb{A}}$ » добиваются удобного для наблюдения импульса;

«< », «» курсор на передний фронт импульса при Устанавливают кнопками значении задержки импульса на генераторе D=0, нажимают кнопку ТОЧКА ОТСЧЕТА и убеждаются, что на экране РИ-10М2 отображается информация «Курсор: 000,0». Эту операцию повторяют на каждом поддиапазоне.

Устанавливают на генераторе задержку импульса D в соответствии с таблицей 6, кнопками « $\langle \rangle$ » и « $\gg$ » совмещают курсор с передним фронтом задержанного импульса и снимают показания курсора с экрана РИ-10М2.

Определяют значение приведенной погрешности измерения расстояния (времени), % по формуле:

$$
\gamma_x = \pm \frac{x_{u_{3M}} - x_{\bar{A}}}{x_N} \bullet 100 \tag{4.1}
$$

где:

 $x_{u_{3M}}$  - расстояние, измеренное РИ-10М2;  $x_{\mathcal{A}}$  - действительное значение расстояния, соответствующее времени задержки согласно таблице 2;

 $x_N$  - значение поддиапазона измерений расстояния согласно таблице 6.

### Таблица 6

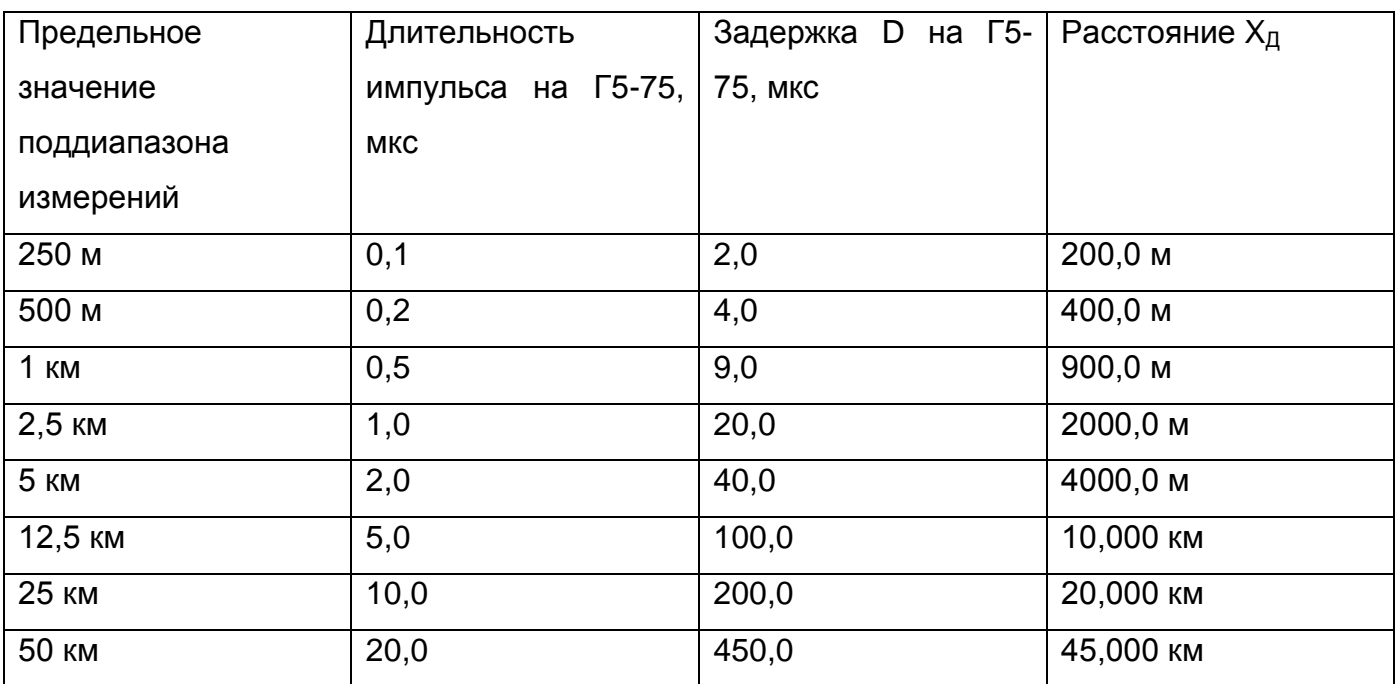

Результаты поверки считаются удовлетворительными, если приведенная погрешность измерения расстояния (времени) для каждого поддиапазона не более ± 0,4 %.

9.6.8 Определение параметров зондирующего импульса.

Собирают схему, изображенную на рисунке 9-6

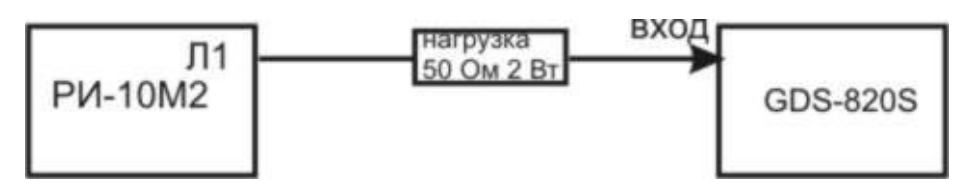

### Рисунок 9-6 Схема проверки параметров зондирующего импульса

Выбирают режим работы «Рефлектометр» и нажимают кнопки ВВОД и МЕНЮ.

Выбор пунктов и их величин производят кнопками « $\overline{\nabla}$ », « $\overline{\mathbb{A}}$ » и « $\langle \hspace{-2.5pt} \langle \hspace{-2.5pt} \langle \hspace{-2.5pt} \rangle \hspace{2.5pt} \rangle$ », ВВОД.

Устанавливают следующий режим работы:

- Масштаб 50 км;
- Коэф. ук 1,50;
- переходят в режим измерения, нажав кнопку МЕНЮ;
- состояние линии: « Л1-вх/вых»;
- ручка СОГЛ- в крайнее правое положение

Подают с разъема «Л1» на гнездо ВХОД осциллографа GDS-820S зондирующий импульс. Параметры зондирующего импульса определяют с помощью осциллографа: период следования зондирующего импульса на поддиапазоне расстояний 50 км, длительность, фронт и амплитуду зондирующего импульса в соответствии с таблицей 1. Форма зондирующего импульса приведена на рисунке 9-7

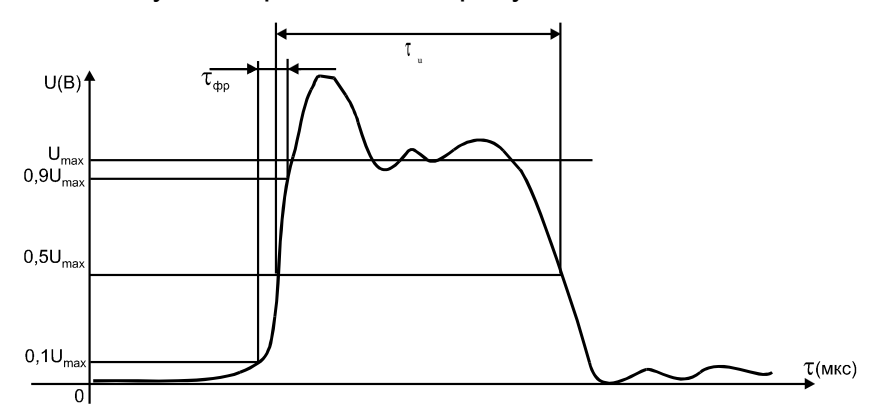

Рисунок 9-7 Форма зондирующего импульса

Результаты поверки считаются удовлетворительными, если параметры зондирующего импульса соответствуют значениям, указанным в таблице 7.

### Таблица 7

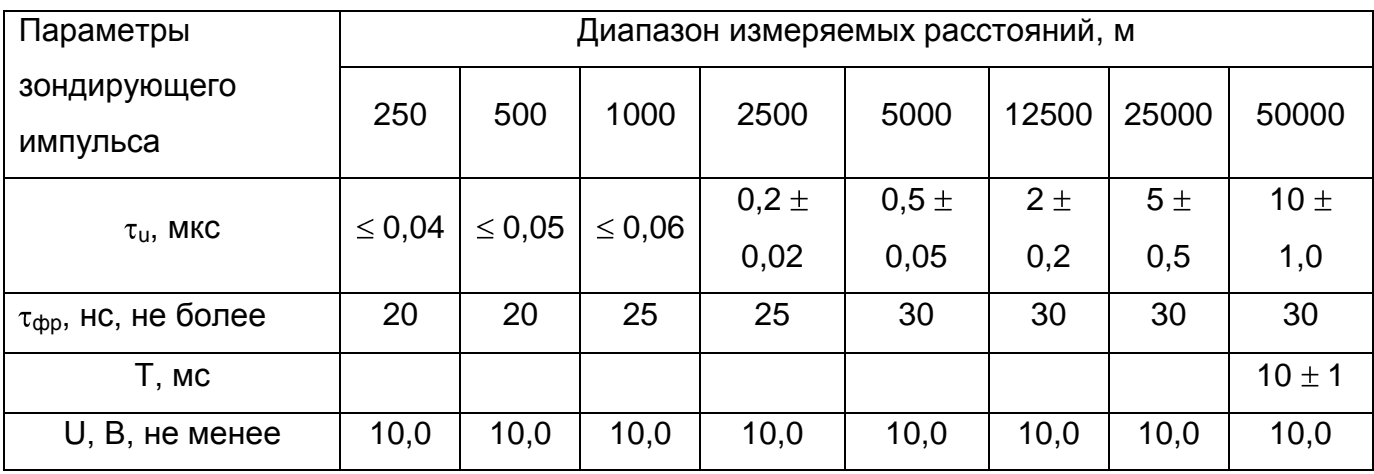

9.6.9 Определение чувствительности приемного тракта.

Выбирают режим работы «Рефлектометр» и нажимают кнопки ВВОД и МЕНЮ. Устанавливают следующий режим работы:

- Масштаб 250 м (и далее в соответствии с таблицей 5);
- Коэф. ук  $-1,50$
- Накопление  $-128$ ;

- переходят в режим измерения, нажав кнопку МЕНЮ;

- УСИЛЕНИЕ 150 ус.ед.;
- ручку СОГЛ в крайнее правое положение;
- состояние линии : «Л1- выход» «Л2 вход»;

Определяют амплитуду шумового сигнала в правой части экрана РИ-10М2 в режиме «Смещение», для чего кнопками « $\nabla$ », « $\bigtriangleup$ » совмещают линию развертки с нулевой линией и фиксируют значение смещения СО. Совмещают вершину импульса с нулевой линией и фиксируют значение смещения С1. Амплитуда шумового сигнала [С1-С0] должна быть не более 2 единиц.

Собирают схему, изображённую на рисунке 9-8.

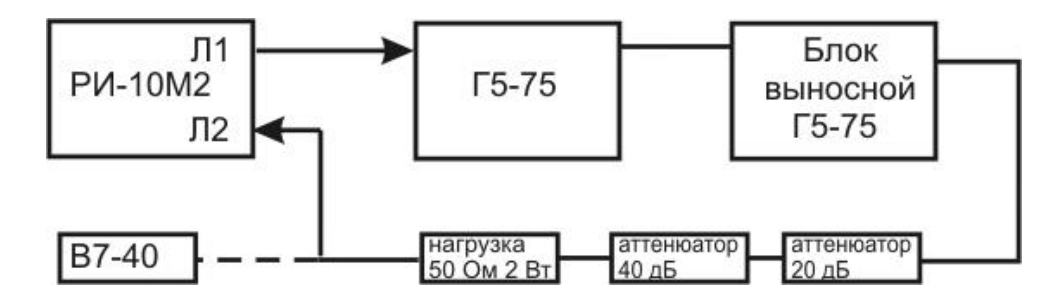

### Рисунок 9-8 Схема определения чувствительности приёмного тракта

Включают генератор Г5-75 (далее- генератор) в режим внешнего запуска " $\Box$ ". подают на вход внешнего запуска ">) 10 В 50 Ом " генератора с разъема «Л1» зондирующий импульс. Подают на разъем «Л2» с генератора импульс положительной полярности  $\mathbf{C}$ параметрами  $\mathbf{B}$ СООТВЕТСТВИИ  $\mathbf{C}$ таблицей 8. предварительно проконтролировав амплитуду сигнала вольтметром В7-40 в режиме работы генератора по постоянному току "===". Определяют по экрану РИ-10М2 амплитуду импульса в режиме «Смещение».

### Таблица 8

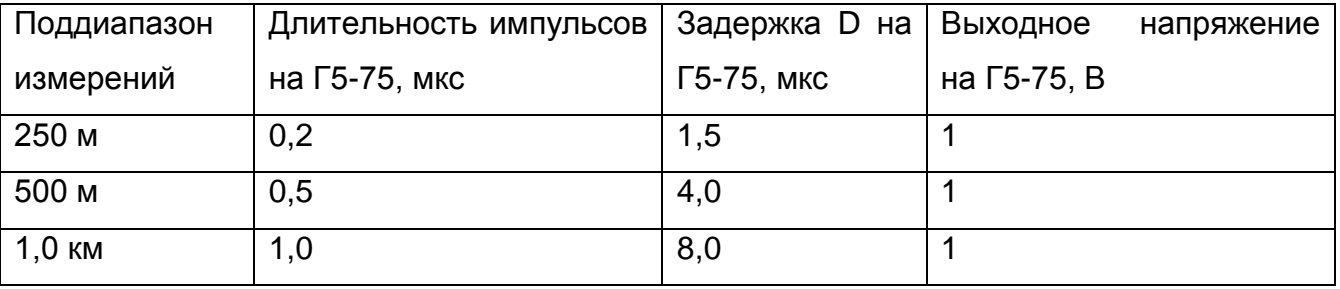

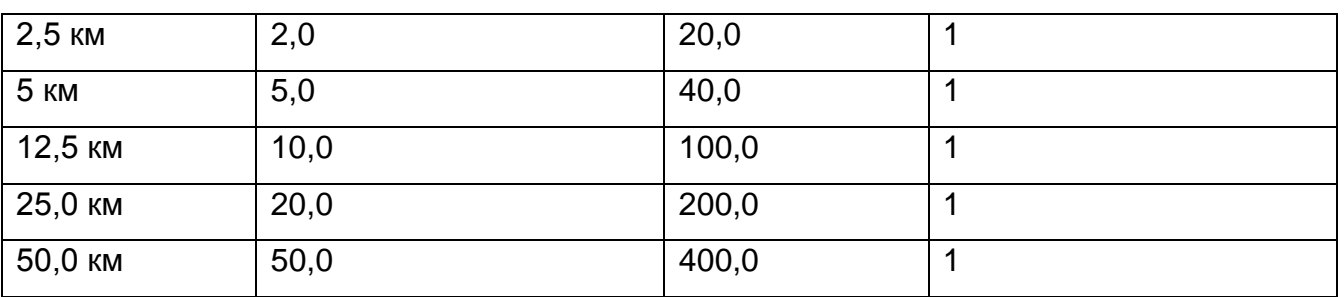

Результаты поверки считаются удовлетворительными, если амплитуда положительного импульса [С1-С0] не менее 4 единиц.

9.7 Оформление результатов поверки.

 $9.7.1$ Положительные результаты поверки оформляются оттиском поверительного клейма и (или) свидетельством о поверке установленной формы.

9.7.2 При отрицательных результатах поверки выпуск в обращение и применение РИ-10М2 запрещается и выдается извещение о непригодности.

 $9.7.3$  $12$ Сведения результатах первичной поверки  $\overline{O}$ заносятся  $\overline{B}$ раздел СВИДЕТЕЛЬСТВО О ПРИЕМКЕ.

## <span id="page-60-0"></span>10 Транспортирование и хранение

10.1 РИ-10М2, упакованный в тару, транспортируется любым видом транспорта, кроме самолета, на любые расстояния и хранится в условиях, установленных группой 4 **FOCT 22261.** 

## <span id="page-61-0"></span>**11 Маркировка**

- 11.1 РИ-10М2 имеет маркировку, содержащую:
	- товарный знак предприятия-изготовителя;
	- условное обозначение прибора РИ-10М2;
	- знак утверждения типа средства измерения;
	- заводской номер;
- 11.2 На РИ-10М2 должны быть нанесены обозначения элементов управления.
- 11.3 Маркировка РИ-10М2 должна производиться в соответствии с конструкторской документацией.

\_\_\_\_\_\_\_\_\_\_\_\_\_\_\_\_\_\_\_\_\_\_\_\_\_\_\_\_\_\_\_\_\_\_\_\_\_\_\_\_\_\_\_\_\_\_\_\_\_\_\_\_\_\_\_\_\_\_\_\_\_\_\_\_\_\_\_\_\_\_\_\_\_\_\_

### <span id="page-62-0"></span>**12 Свидетельство о приѐмке**

Рефлектометр импульсный РИ-10М2, заводской номер \_\_\_\_\_\_\_\_\_\_\_ соответствует техническим условиям ТУ 4221-006-23133821-09 и признан годным к эксплуатации.

\_\_\_\_\_\_\_\_\_\_\_\_\_\_\_\_\_\_\_\_\_\_\_\_\_\_\_\_\_\_\_\_\_\_\_\_\_\_\_\_\_\_\_\_\_\_\_\_\_\_\_\_\_\_\_\_\_\_\_\_\_\_\_\_\_\_\_\_\_\_\_\_\_\_\_

Дата приёмки «\_\_\_\_»\_\_\_\_\_\_\_\_\_\_\_\_\_\_\_ 20\_\_\_ г.

М.П.

Представитель предприятия\_\_\_\_\_\_\_\_\_\_\_\_\_\_\_\_ \_\_\_\_\_\_\_\_\_\_\_\_\_\_\_\_\_\_\_\_\_\_\_\_\_\_

(подпись) ( Ф.И.О.)

По результатам первичной поверки рефлектометр импульсный РИ-10М2 признан годным к применению.

Дата поверки «\_\_\_\_»\_\_\_\_\_\_\_\_\_\_\_\_\_\_\_\_\_\_\_\_\_\_ 20\_\_\_ г.

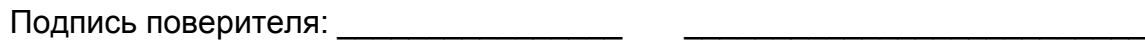

( Ф.И.О.)

М.П.

### <span id="page-63-0"></span>**13 Сведения о консервации и упаковке**

13.1 Свидетельство о консервации

Рефлектометр импульсный РИ-10М2 ТУ 4221-006-23133821-09, заводской номер \_\_\_\_\_\_\_\_\_\_\_\_\_\_\_\_ подвергнут консервации в соответствии с требованиями инструкции по упаковке и консервации.

\_\_\_\_\_\_\_\_\_\_\_\_\_\_\_\_\_\_\_\_\_\_\_\_\_\_\_\_\_\_\_\_\_\_\_\_\_\_\_\_\_\_\_\_\_\_\_\_\_\_\_\_\_\_\_\_\_\_\_\_\_\_\_\_\_\_\_\_\_\_\_\_\_\_\_

Дата консервации: «\_\_\_\_ » \_\_\_\_\_\_\_\_\_\_\_\_\_\_\_\_\_\_\_\_20\_\_\_ г.

Срок консервации:

Консервацию произвел: (подпись)

Изделие после консервации принял: (подпись)

М.П.

13.2 Свидетельство об упаковке

Рефлектометр импульсный РИ-10М2 ТУ 4221-006-23133821 - 09, заводской номер \_\_\_\_\_\_\_\_\_\_\_ упакован на предприятии-изготовителе согласно требованиям, предусмотренным инструкцией по упаковке и консервации.

Дата упаковки: «**\_\_\_\_ »** \_\_\_\_\_\_\_\_\_\_\_\_\_\_\_\_\_\_\_\_20\_\_\_ г.

Упаковку произвел: (подпись)

\_\_\_\_\_\_\_\_\_\_\_\_\_\_\_\_\_\_\_\_

Изделие после упаковки принял: (подпись)

М.П.

## <span id="page-65-0"></span>14 Гарантийные обязательства

- 14.1 Изготовитель гарантирует соответствие РИ-10М2 требованиям ТУ 4221-006-23133821-09 при условии соблюдения потребителем условий эксплуатации, транспортирования и хранения, установленных в настоящем РЭ.
- 14.2 Гарантийный срок эксплуатации устанавливается 12 месяцев от даты продажи РИ-10М2, но не более 18 месяцев от даты приёмки.
- 14.3 Предприятие-изготовитель обязуется в течение гарантийного срока безвозмездно устранять выявленные дефекты или заменять вышедшие из строя части РИ-10М2 либо весь РИ-10М2, если он не может быть исправлен на предприятии-потребителе.
- 14.4 Гарантийные обязательства не распространяются на аккумулятор, поставляемый в приборе.
- 14.5 По истечении гарантийного срока ремонт РИ-10М2 следует производить, руководствуясь разделом «Возможные неисправности и способы их устранения» настоящего РЭ.
- 14.6 По вопросам гарантийного и послегарантийного обслуживания обращаться на предприятие-изготовитель

## ВНИМАНИЕ!

Несоблюдение правил эксплуатации прибора, описанных в настоящем Руководстве, не являтся гарантийным случаем.

## <span id="page-66-0"></span>15 Сведения о рекламациях

15.1 Сведения о рекламациях следует регистрировать в таблице 8.

### Таблица 9

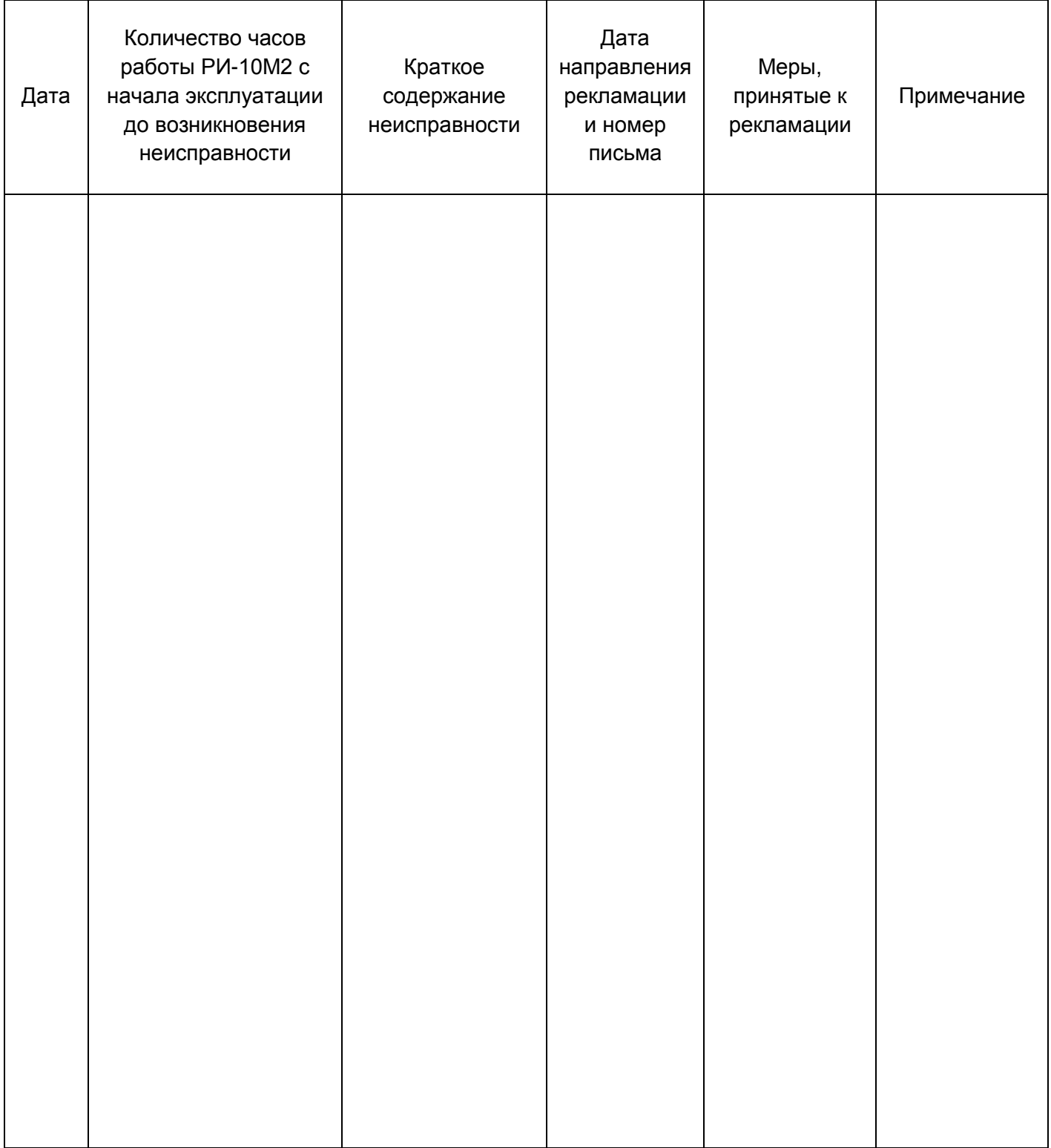

## Лист регистрации изменений

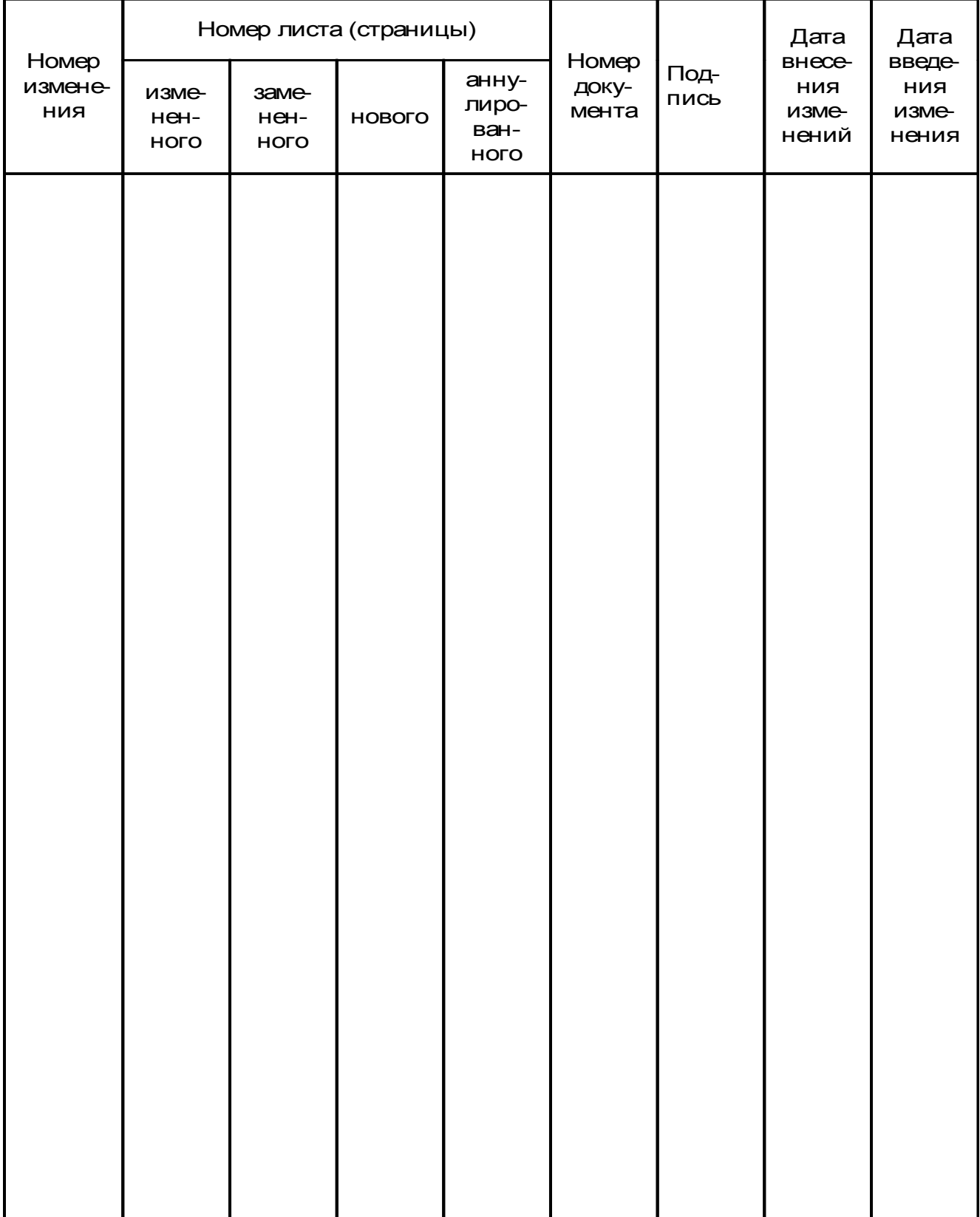